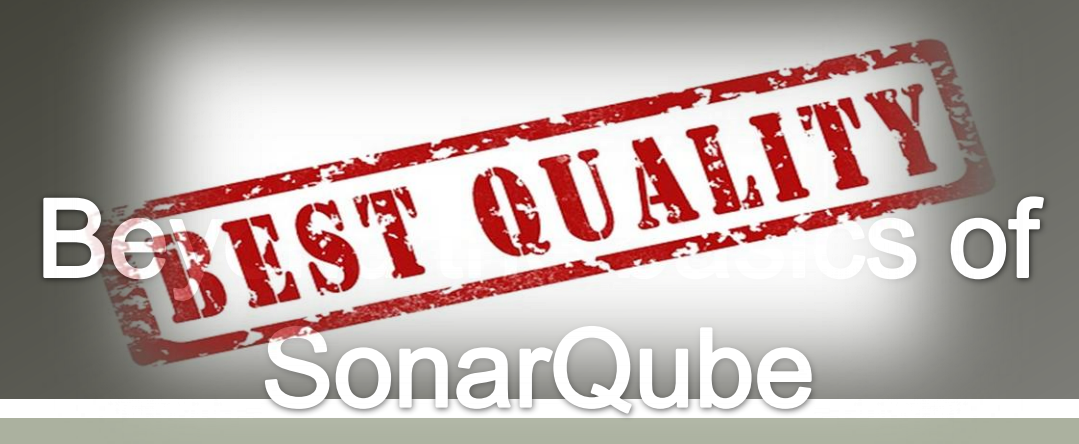

### **Improve your Java(Script)** even further

Johan Janssen (Info Support) (Solen @johanjanssen42

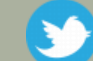

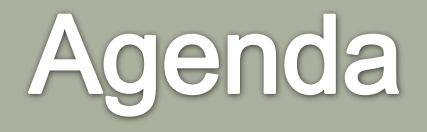

- so Basic features
- Analyzing data
- Code review
- Hunting bad design and architecture
- <sub>so</sub> Testing
- Other languages
- so Leftovers
- Using SonarQube on existing projects Tips / summary so Questions

### Quality for thousands of years

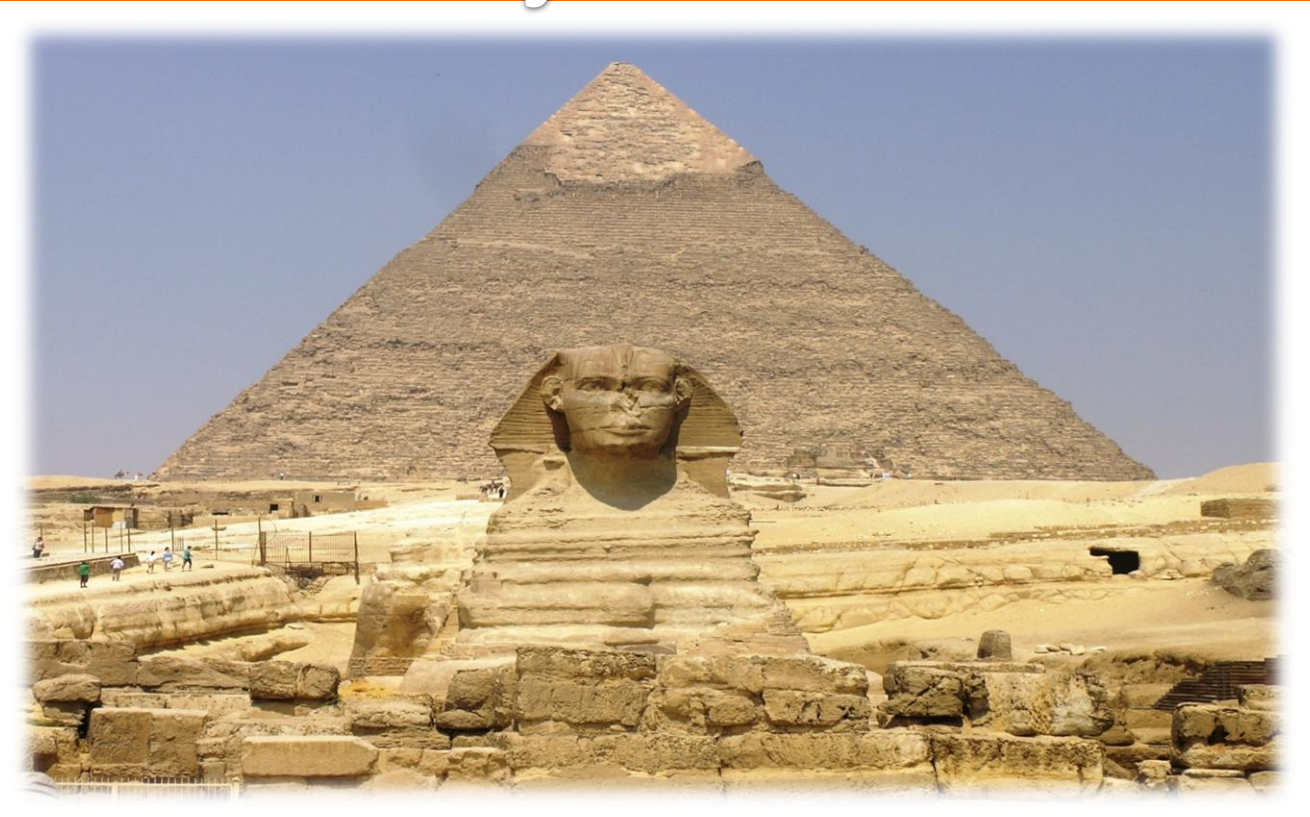

### **Quality after years of** improvements

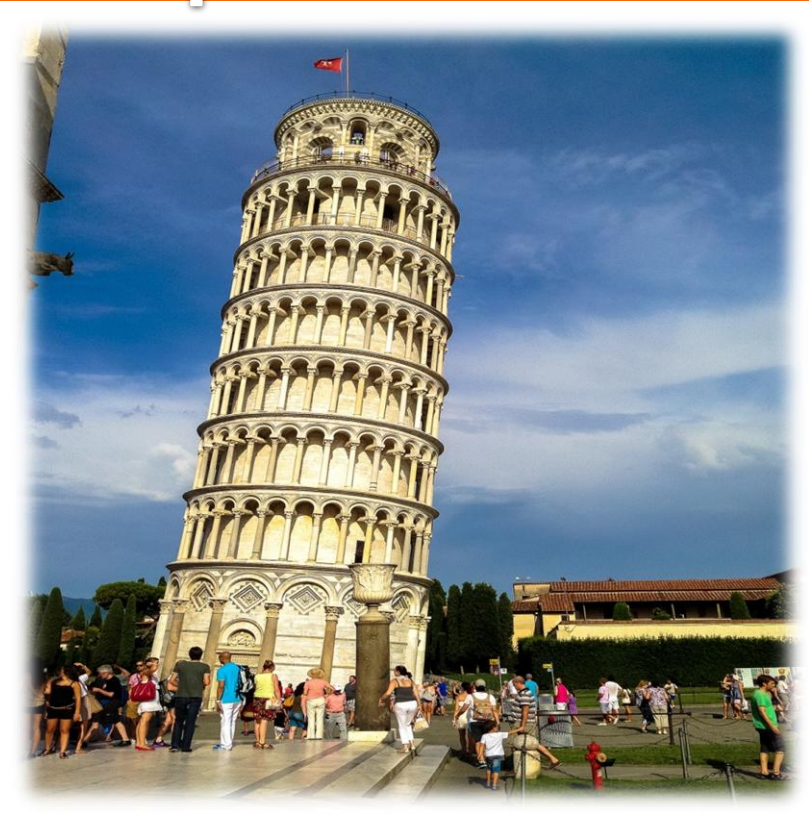

# Quality for 39 days

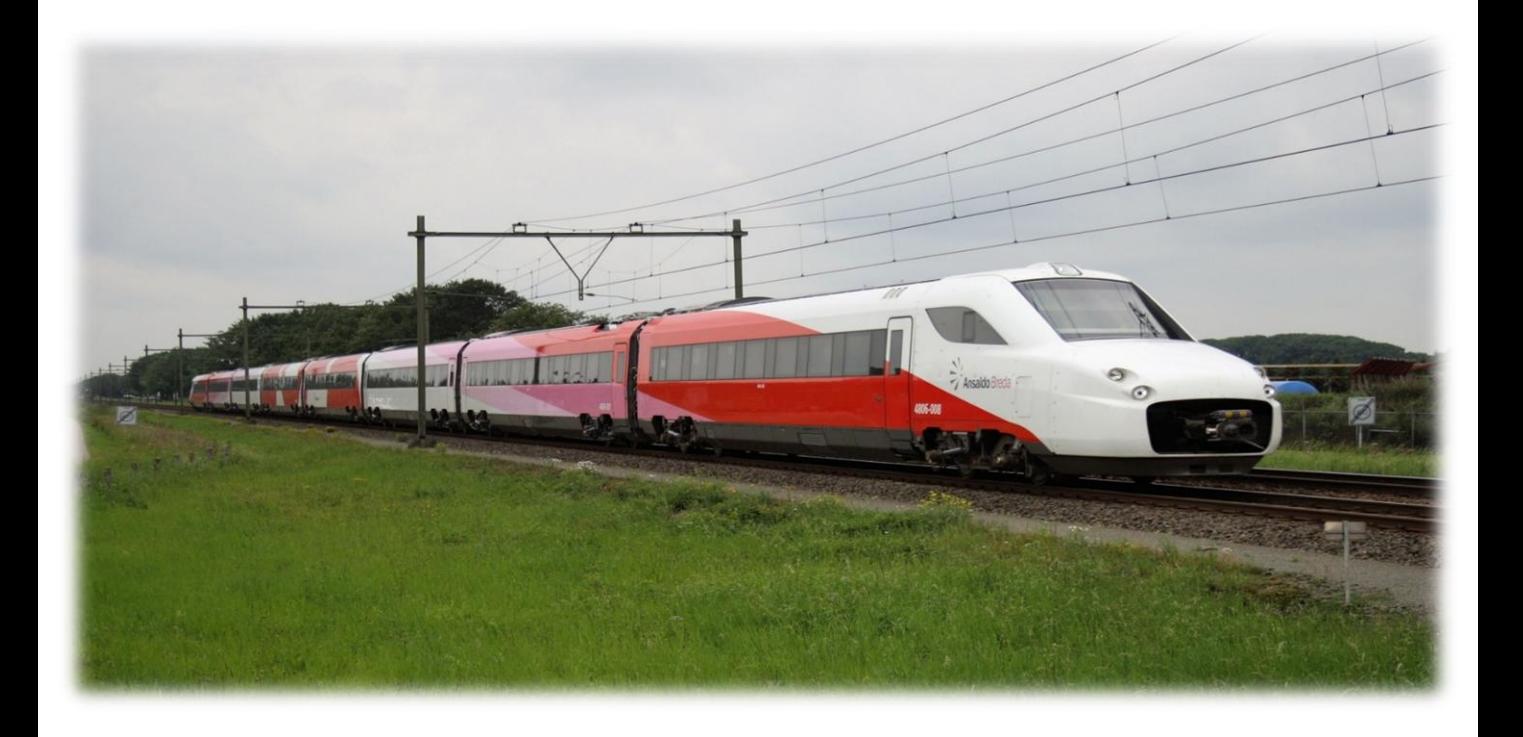

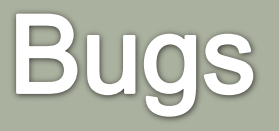

 Microsoft Applications: "about 10 - 20 defects per 1000 lines of code during in-house testing, and 0.5 defect per 1000 lines of code in released product (Dave Moore 1992)."

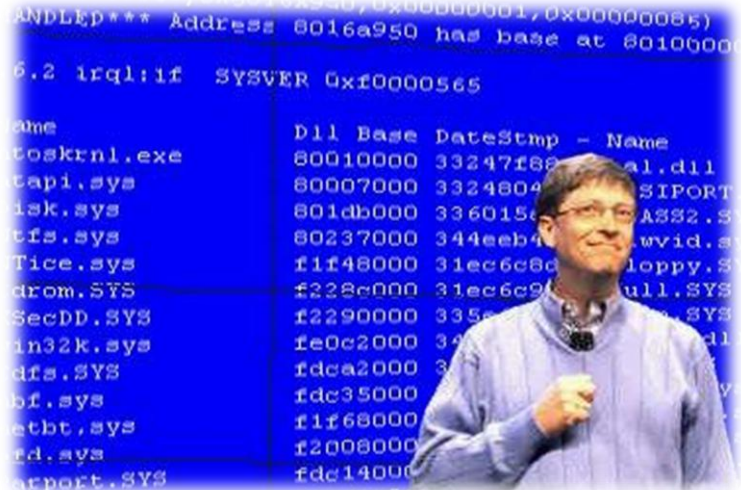

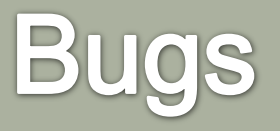

- **ED NASA's Spirit rover became unresponsive on** January 21, 2004, a few weeks after landing on Mars. (Wikipedia)
- In January 2009, Google's search engine erroneously notified users that every web site world wide was potentially malicious, including its own. (Wikipedia)

### Find them as fast as possible

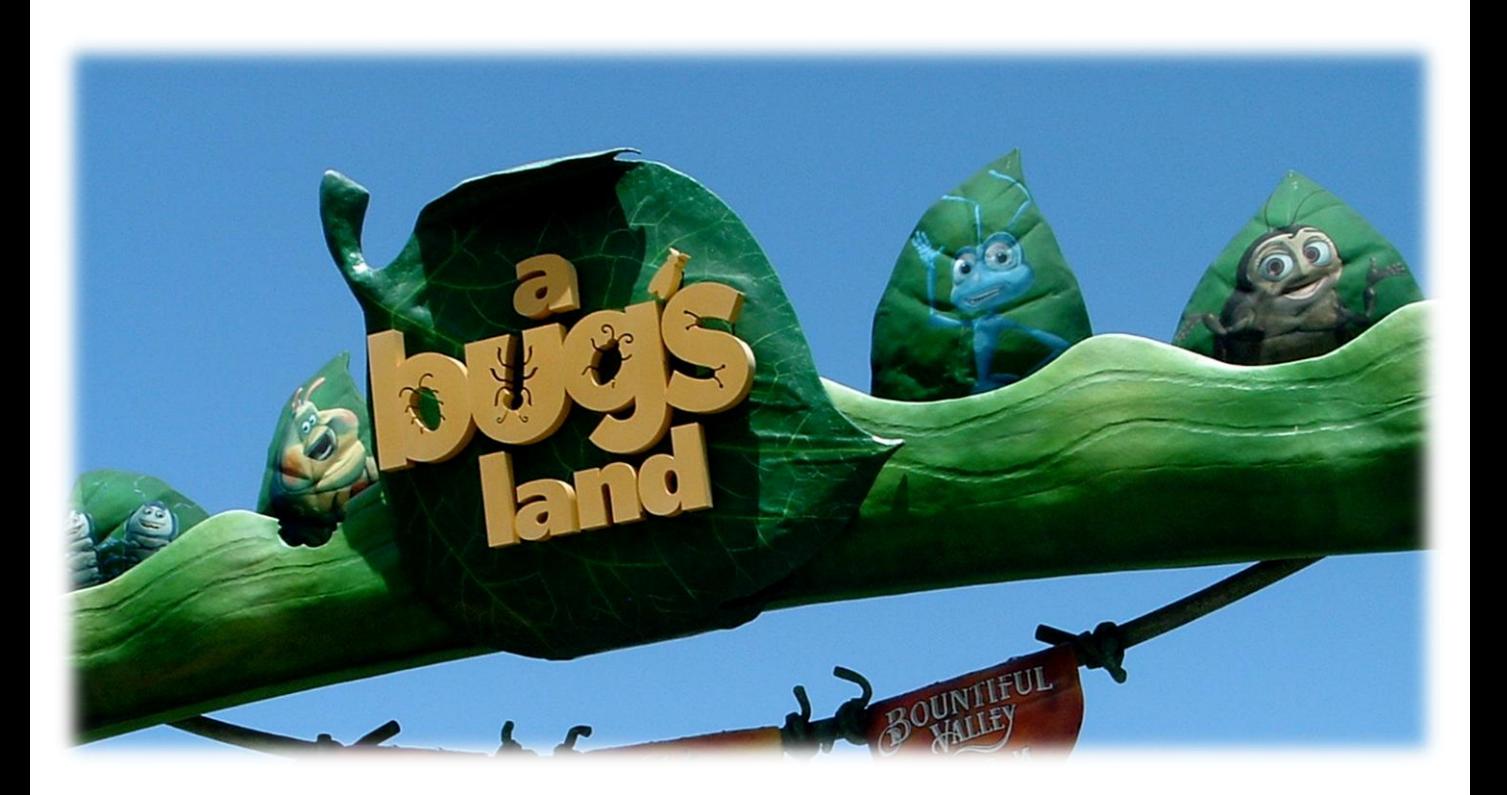

### Why should I use SonarQube?

 $\infty$  I'm told to use it.

We need to achieve certain results (SIG…)

I want to improve my coding standards

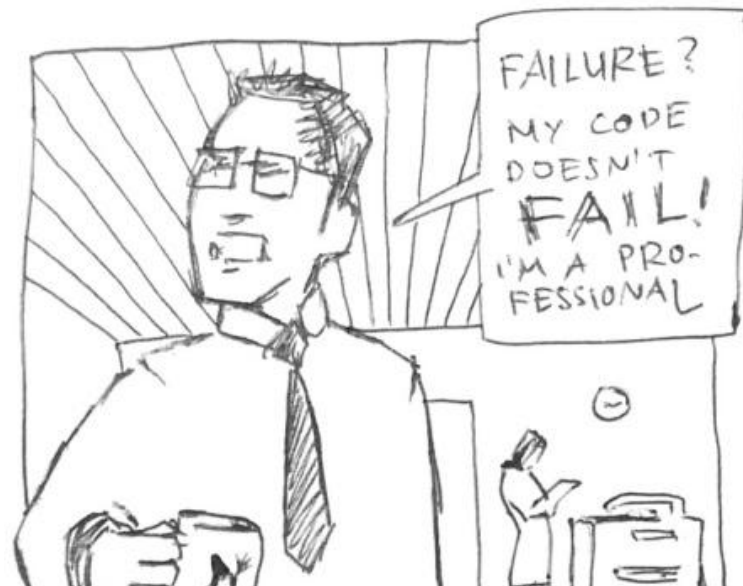

#### **SonarQube**

- **Example 12 Platform to manage code quality**
- **80 Open source, possible to pay for support and** some plugins
- so Since 2006; now they have 200 customers and SonarQube is used in 15.000 organizations
- Active community: support, plugins, books

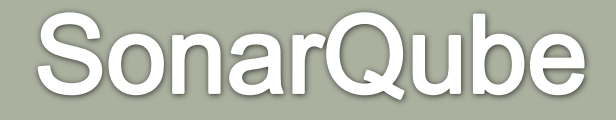

#### 2013:

5 releases of SonarQube platform

- **80 130 releases of ecosystem products**
- 75,000 downloads of SonarQube
- 13,000+ messages on mailing lists

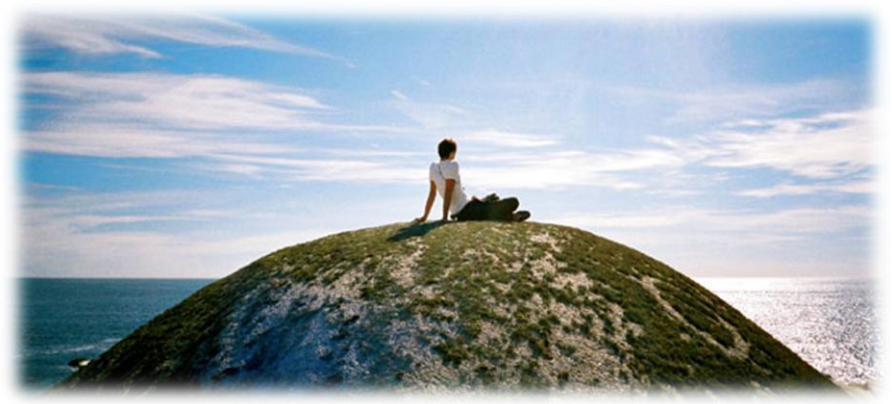

#### **SonarQube architecture**

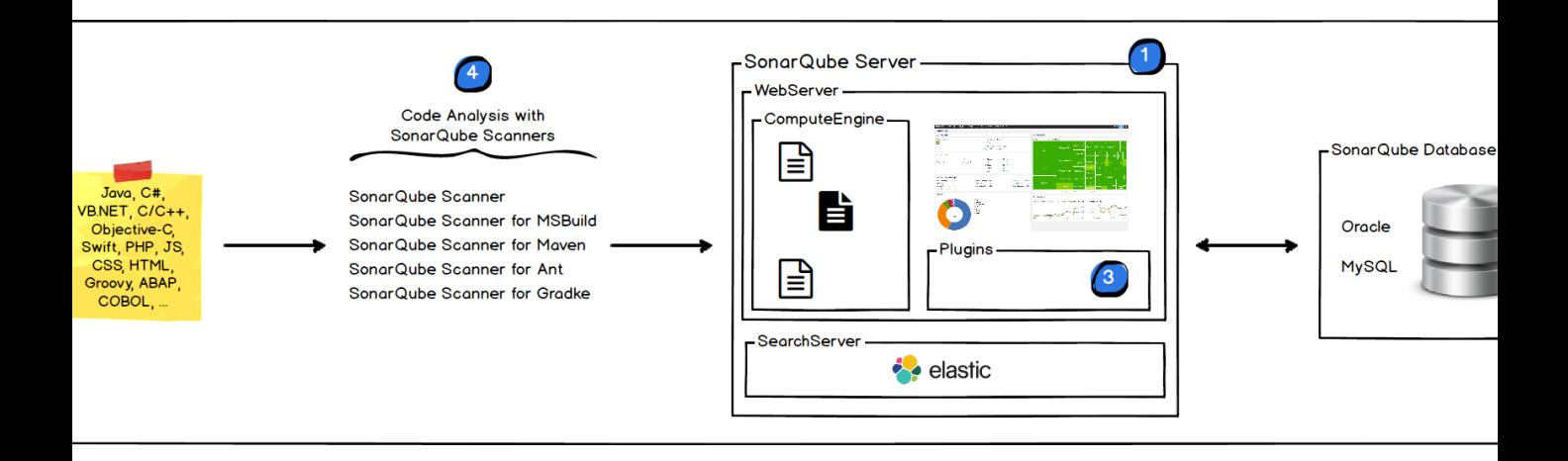

#### **SonarQube basic features**

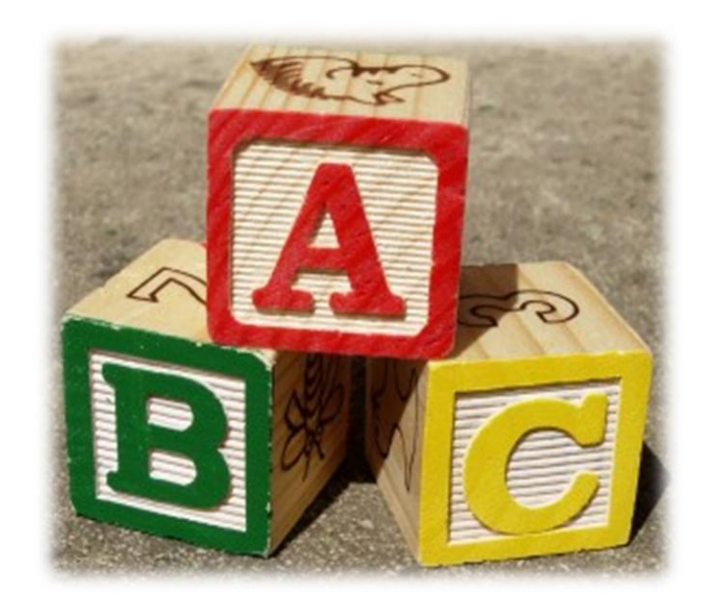

 $Q$ ℯ

Configure widgets

#### Home

#### Welcome to SonarOube Dashboard

Since you are able to read this, it means that you have successfully started your SonarQube server. Well done!

If you have not removed this text, it also means that you have not yet played much with SonarQube. So here are a few pointers for your next step:

- » Do you now want to run analysis on a project?
- » Maybe start customizing dashboards?
- » Or simply browse the complete documentation?
- » If you have a question or an issue, please visit the Get Support page.

#### **MY FAVOURITES**

OG NAME A

No data

**PROJECTS** QG NAME A **VERSION** LOC **TECHNICAL** LAST **DEBT ANALYSIS** DockerPiExample 1.0-SNAPSHOT Ω 598  $1d$   $7h$ 13:33 SonarQube 5.3.1-SNAPSHOT 171.343 47d  $12:53$ □ SonarQube 4.2 4.2.1-SNAPSHOT 203.921 382d 11:07 SonarQube 4.3 4.3.4-SNAPSHOT 104.833 41d 10:35 SonarQube 4.4 4.4.1-SNAPSHOT 114.901 Y.  $45d$  $10:42$ ຶ □ TestApplication ★ 225 4h 3min  $\bullet$ 1.0-SNAPSHOT 10:37 6 results

#### **PROJECTS**

**LAST ANALYSIS** 

Size: Lines of code Color: Coverage

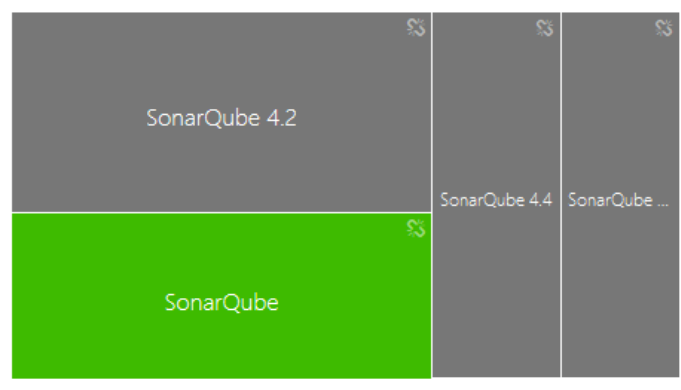

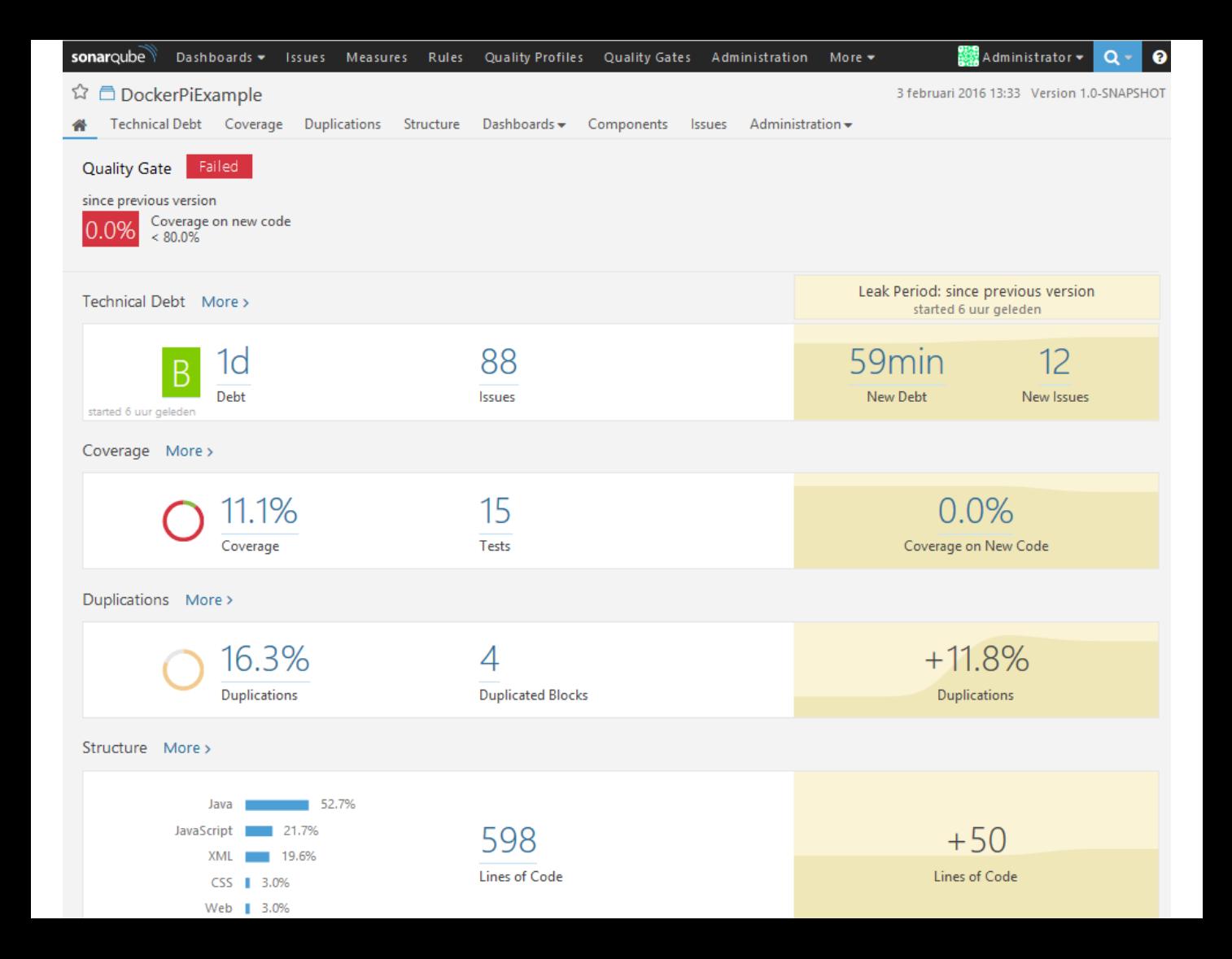

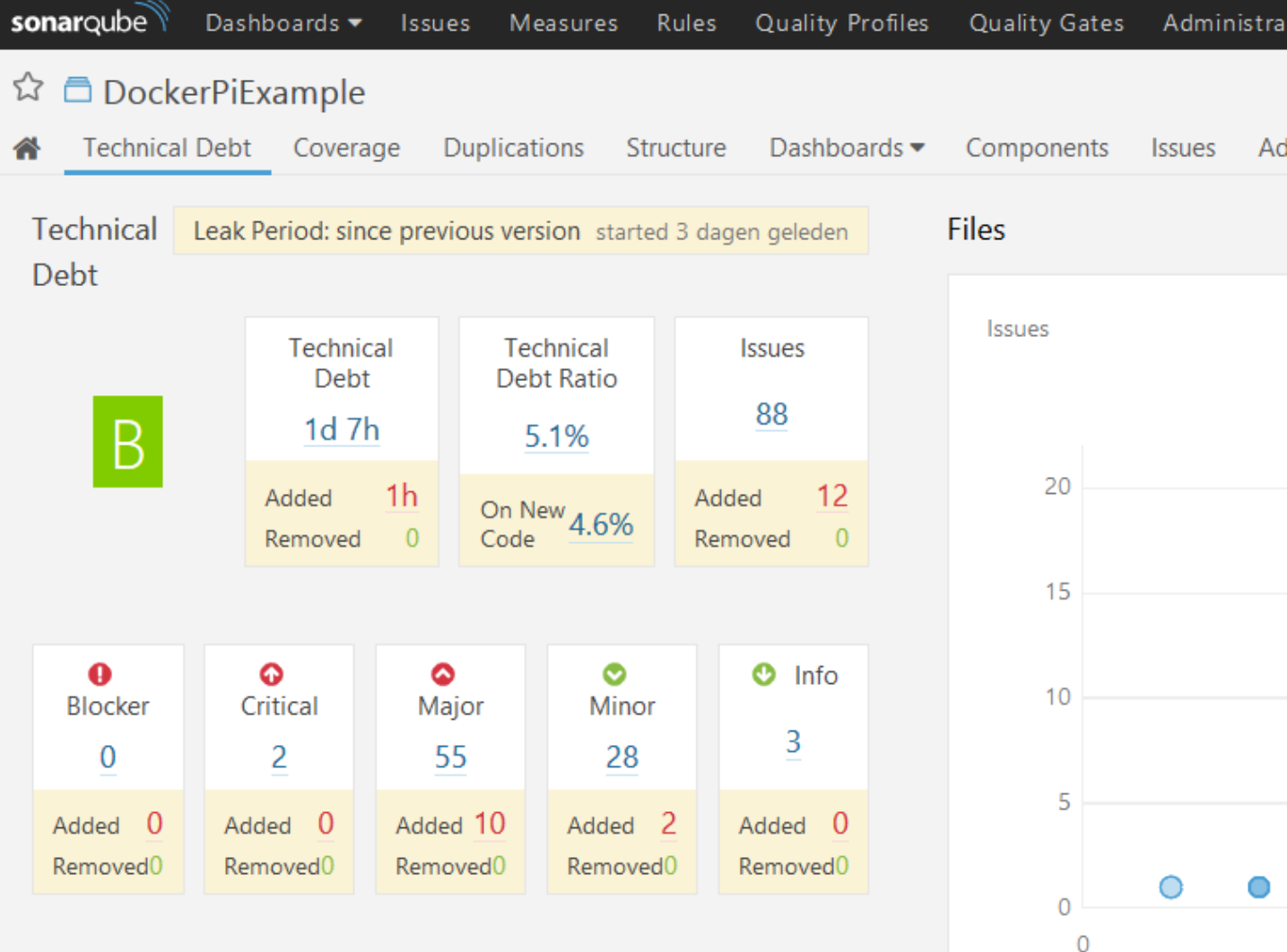

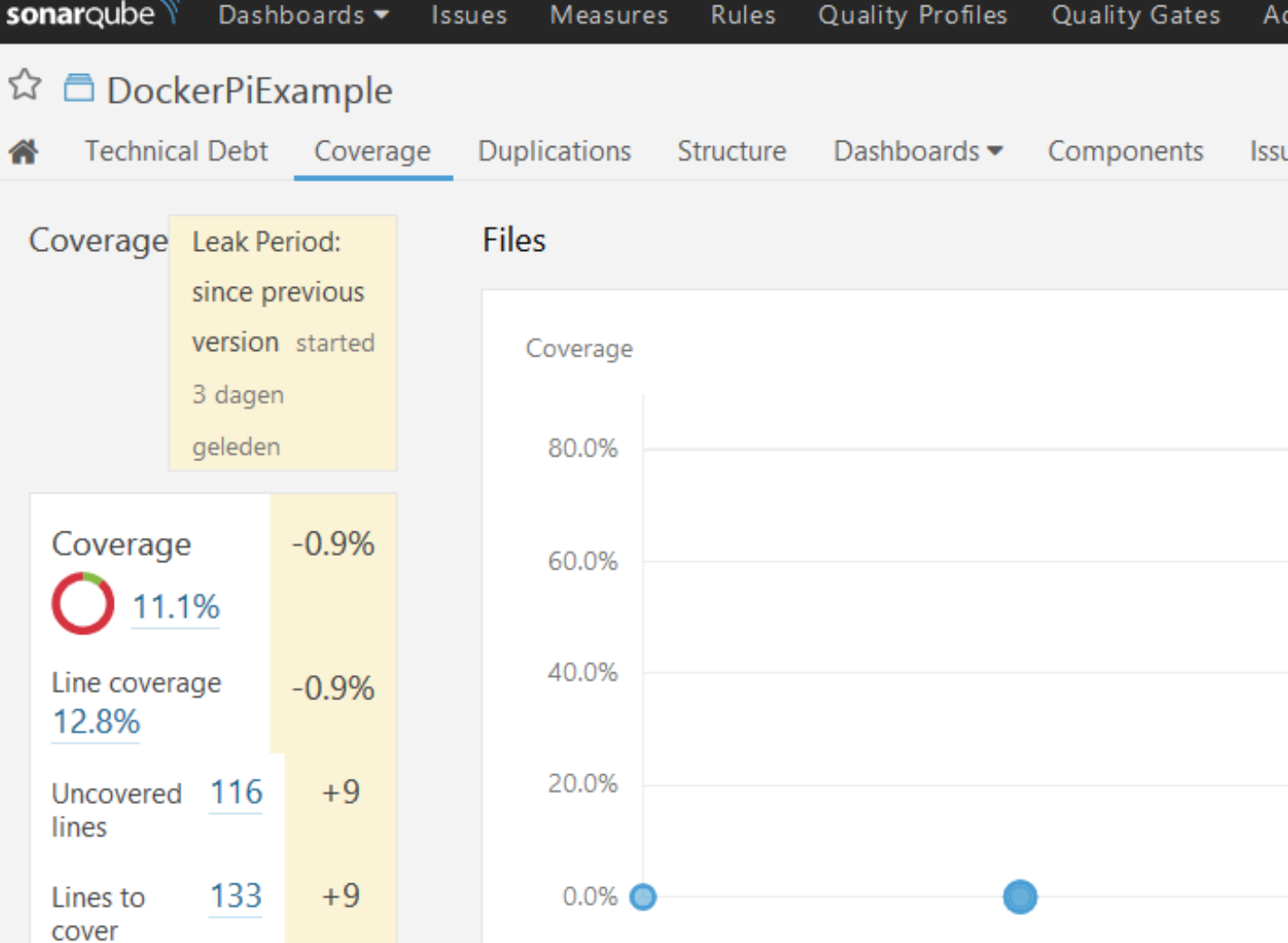

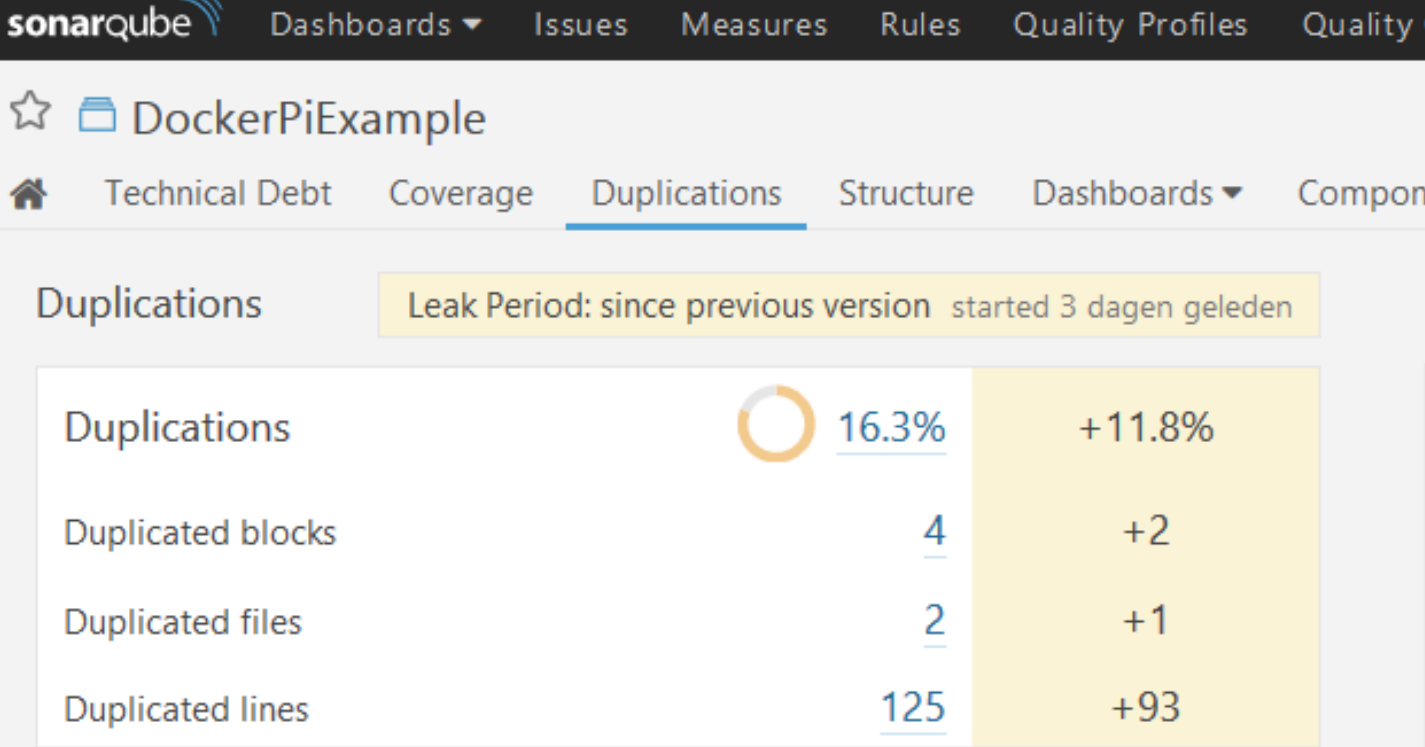

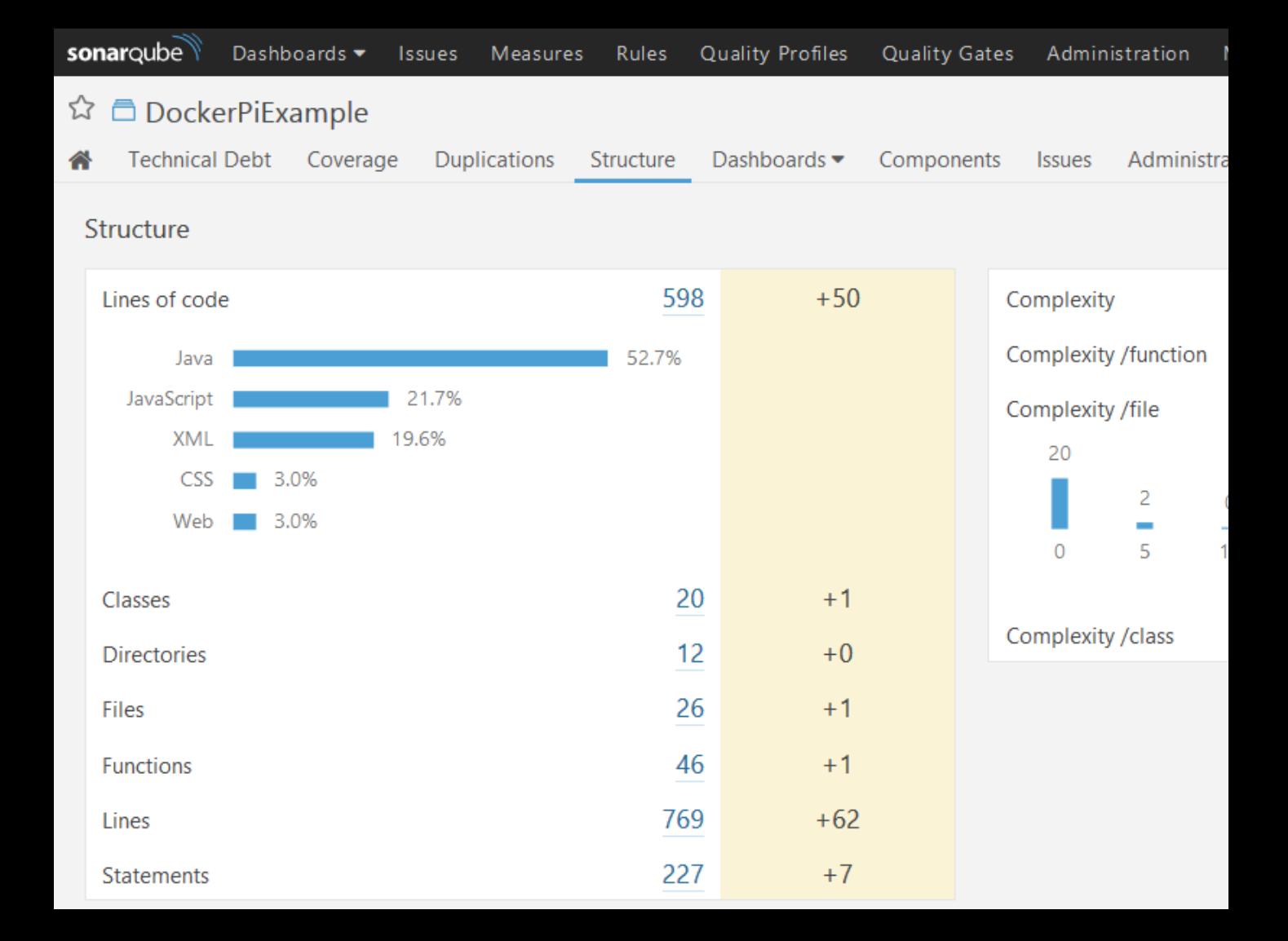

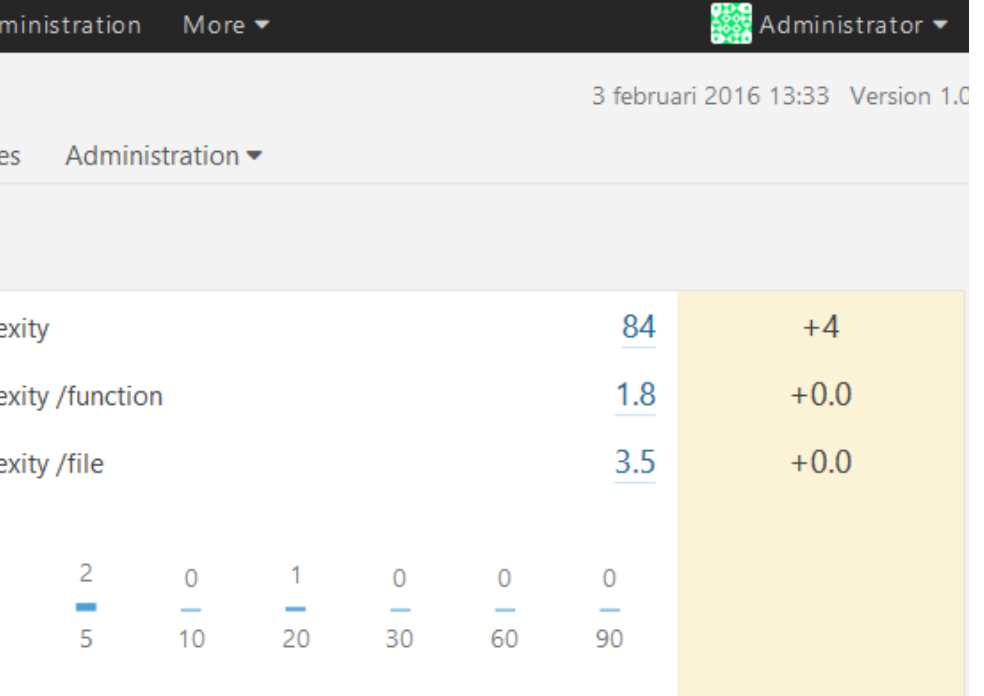

### Differential views Leak Period

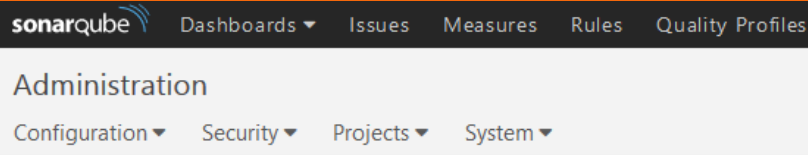

#### **General Settings**

Edit global settings for this SonarQube instance.

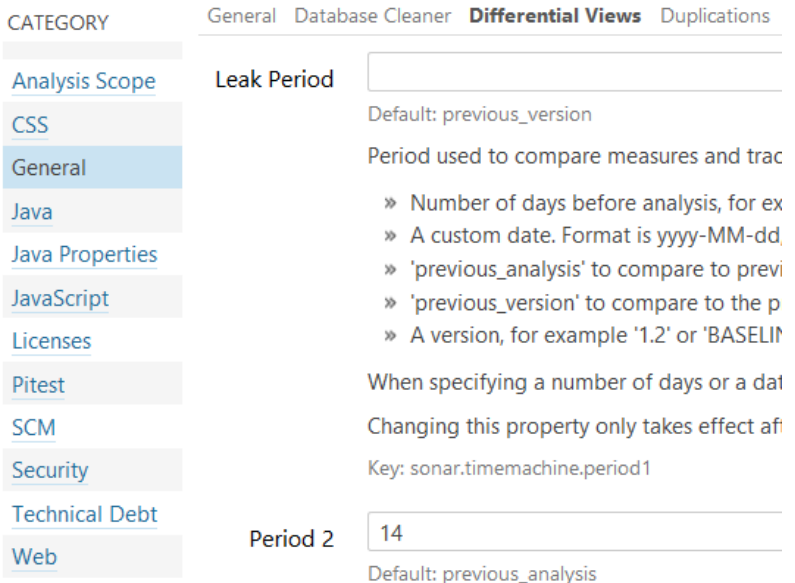

#### **Differential views**

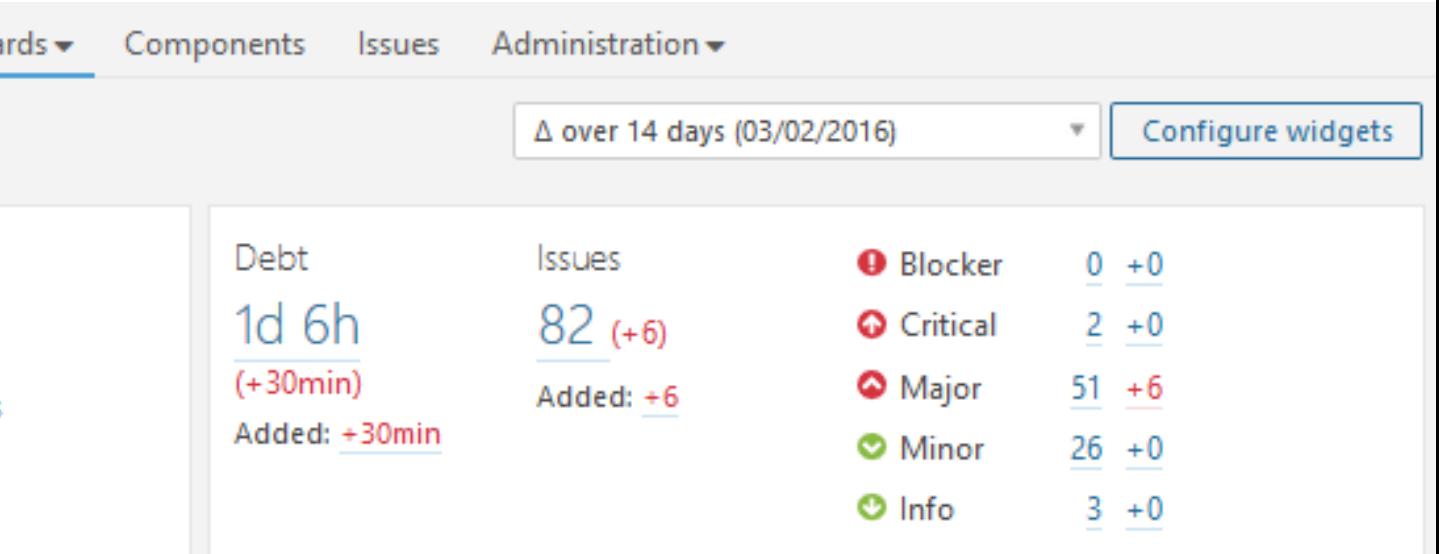

### Configure dashboards

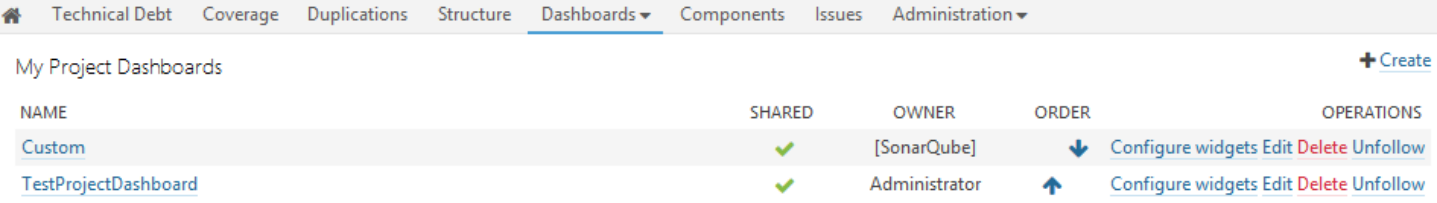

### Configure dashboards

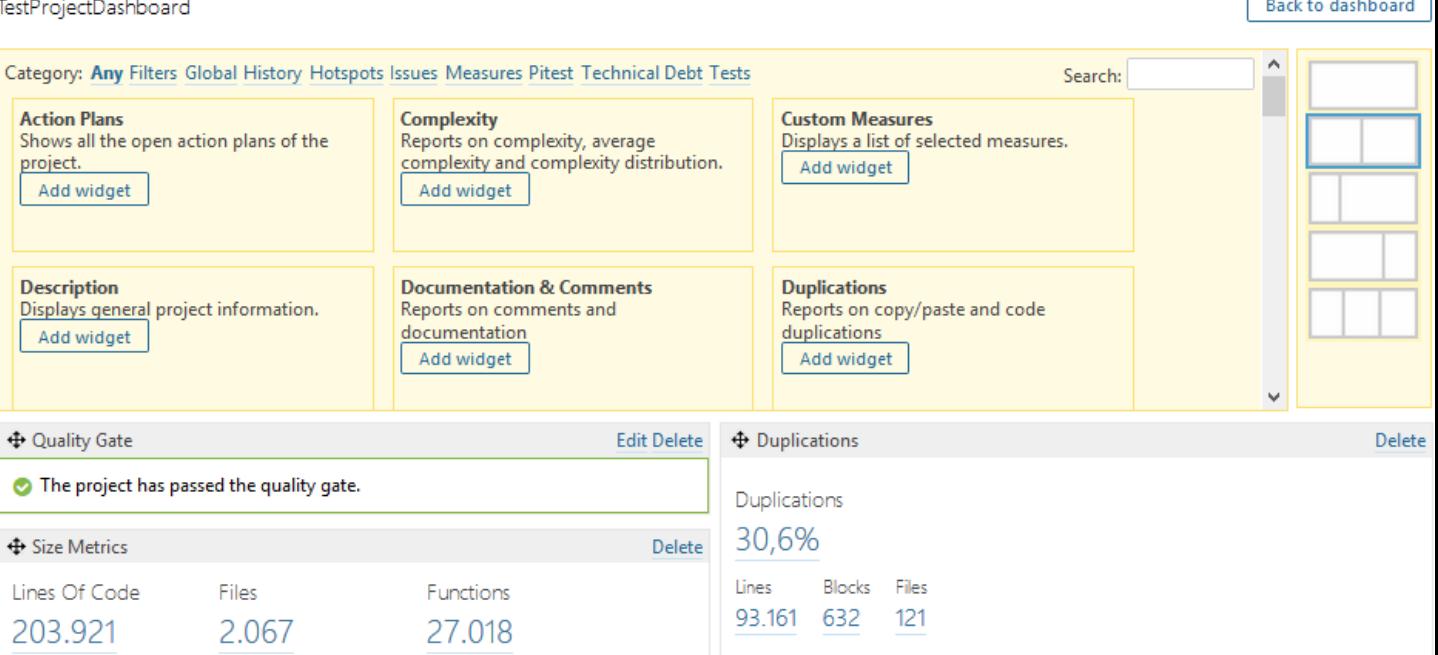

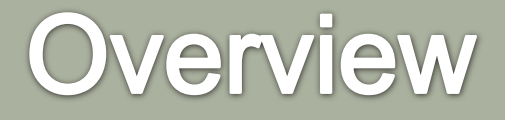

#### Rules No alcohol Profile No fires No bikes on **STEP AND IN THE UPPER** sidewalk  $f$   $S^*$   $\mathcal{P}$ No skateboards John Doe Enthusiastic web designer from Romania 资 31 files submited 71 Favorited this user  $\star$  15 files favorited Projects**THEI** PROJECT

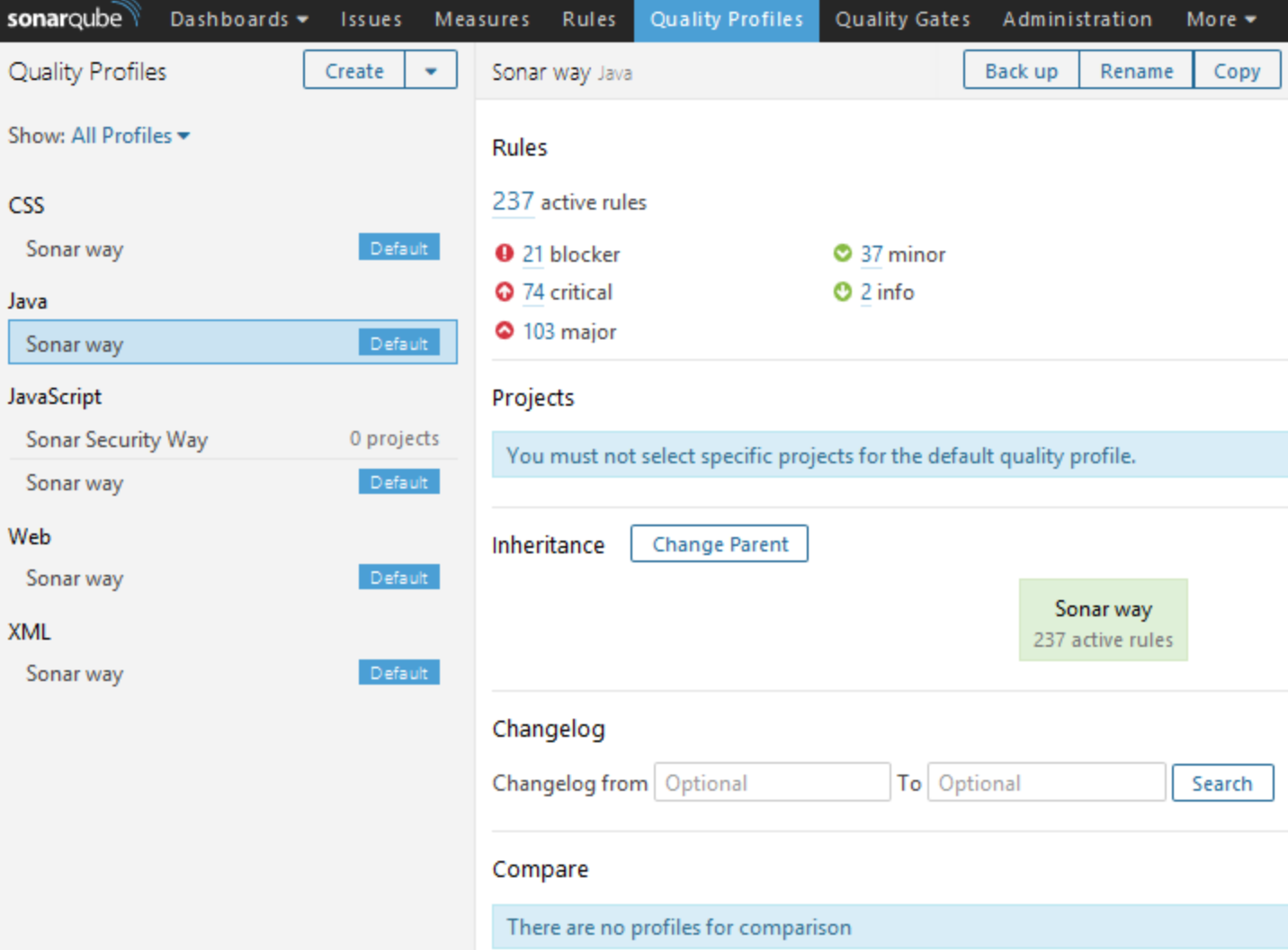

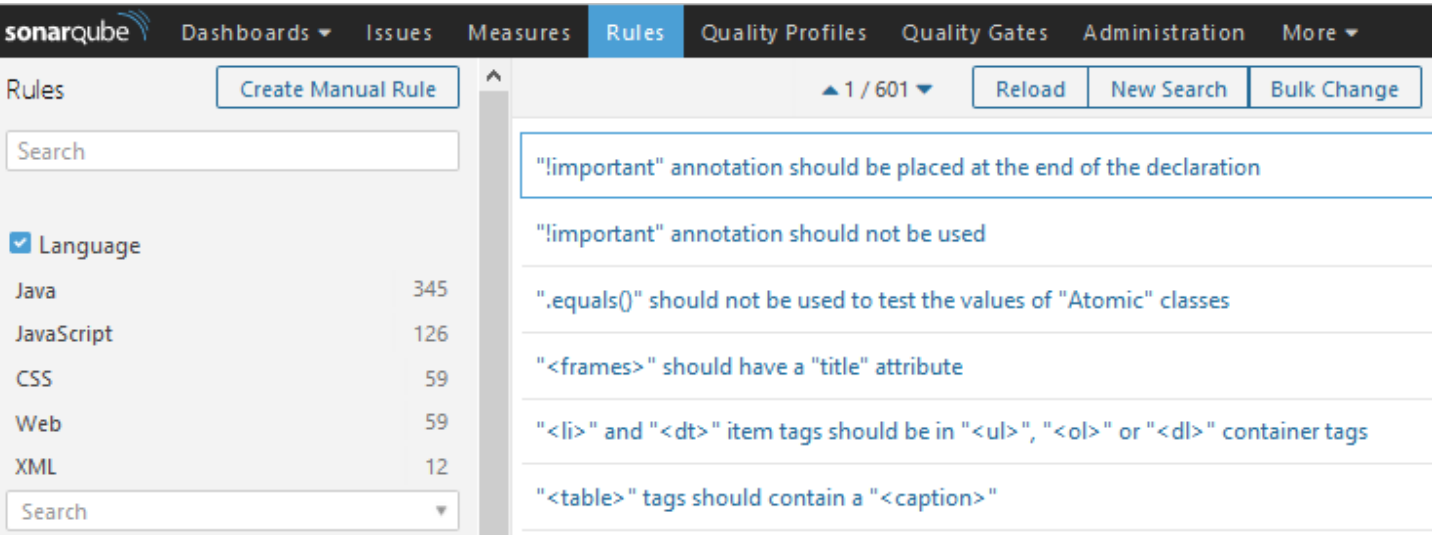

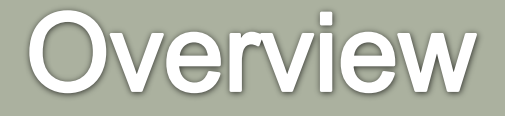

#### Quality Gates

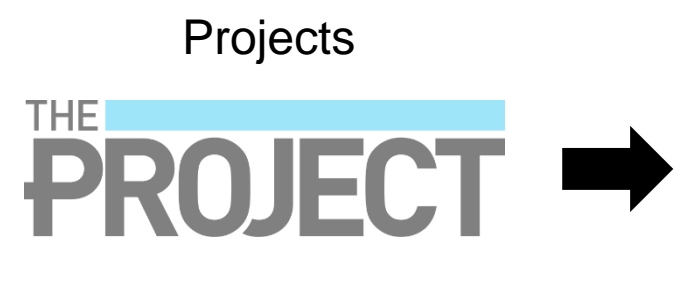

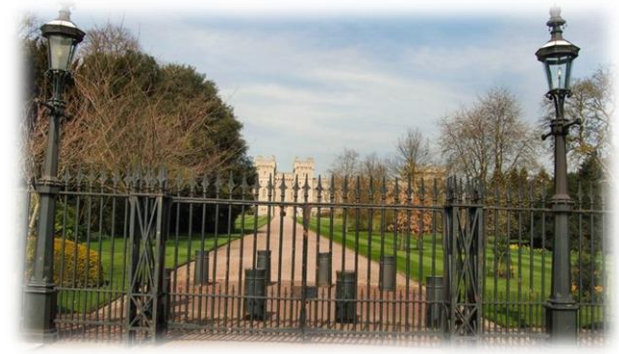

# **Quality Gates**

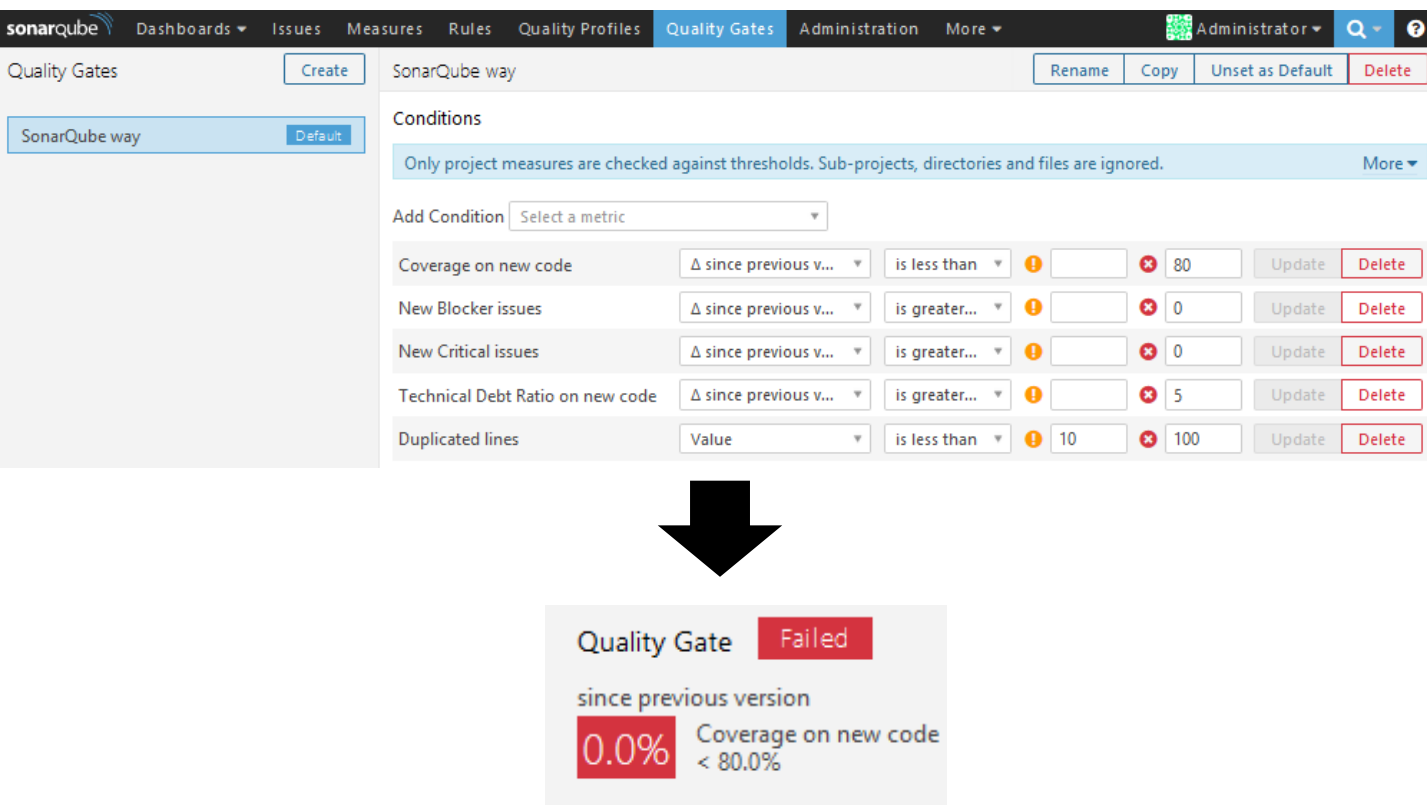

#### **Notifications**

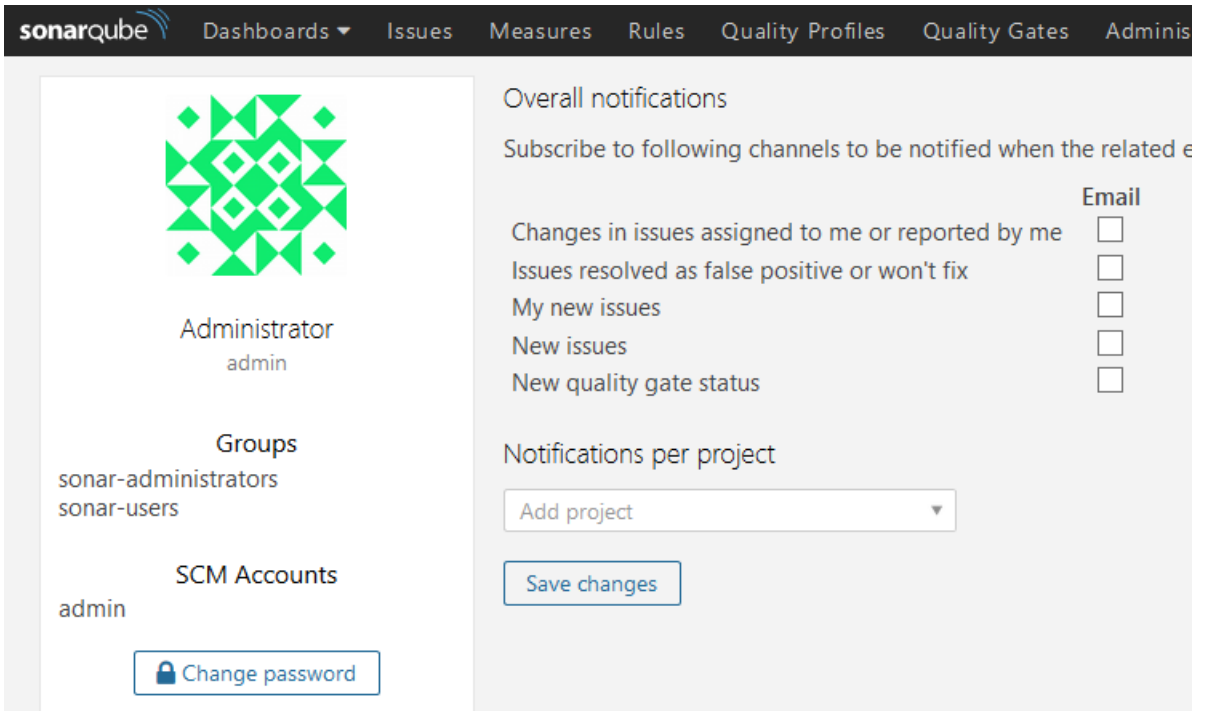

# **Analysing data**

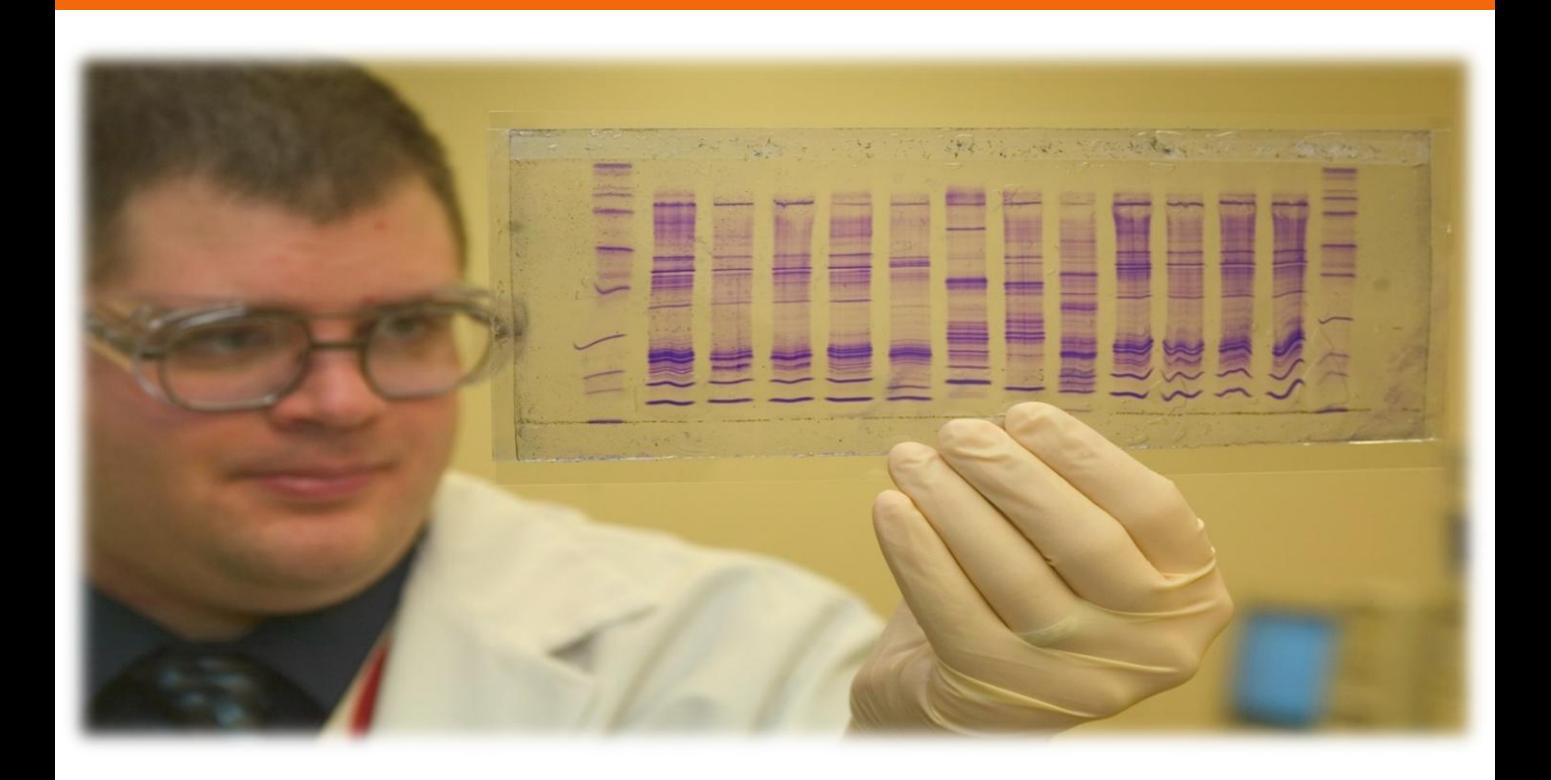

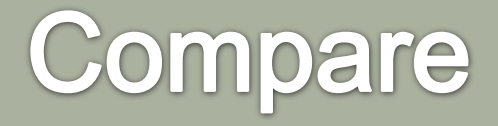

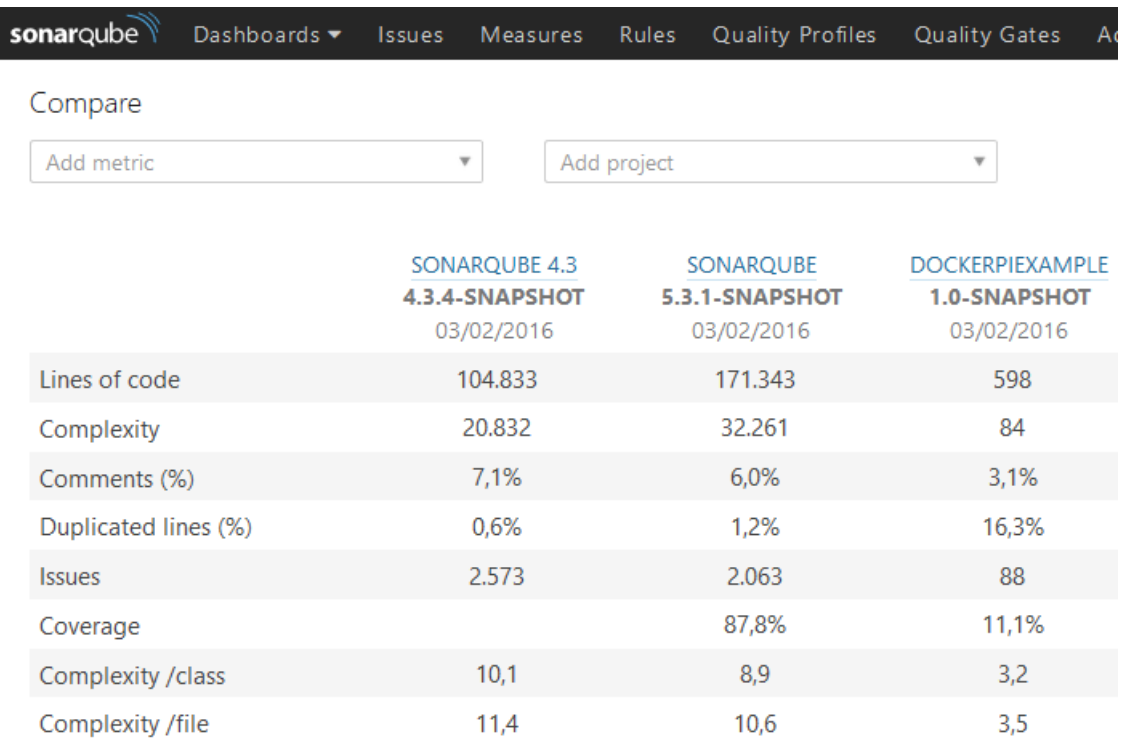

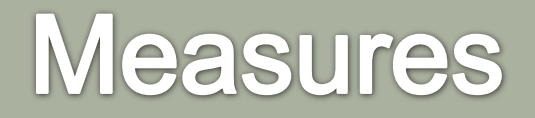

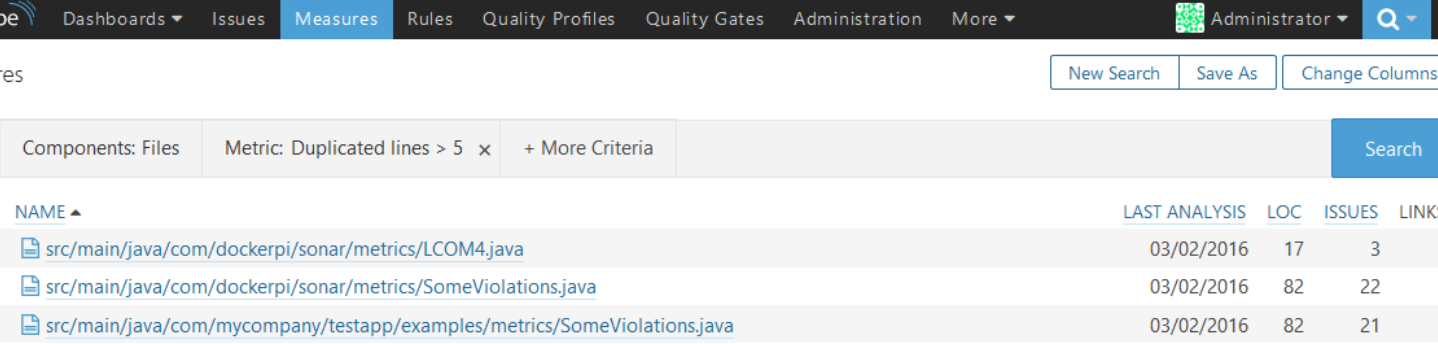

### **Measure Filter as Bubble Chart**

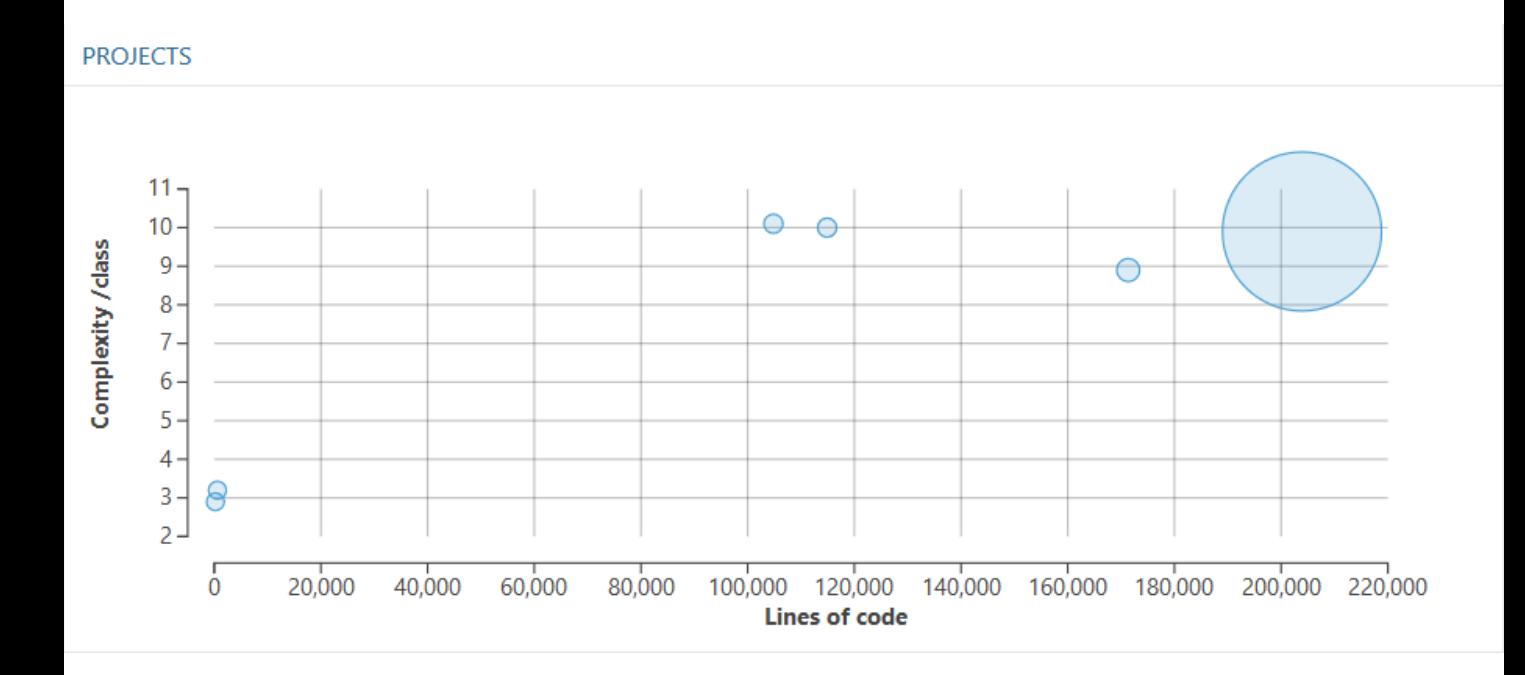

### **Filter Motion Chart**

#### **PROJECTS**

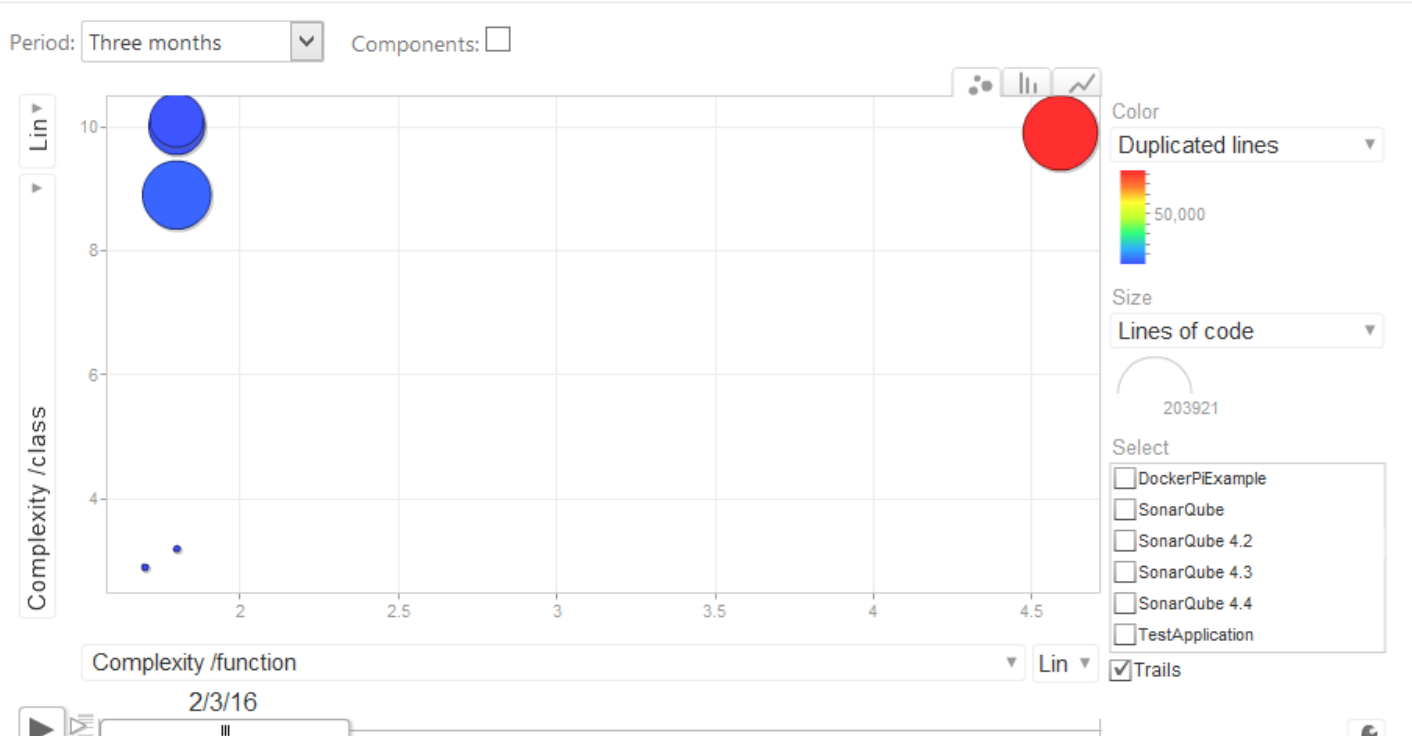

### What is good code?

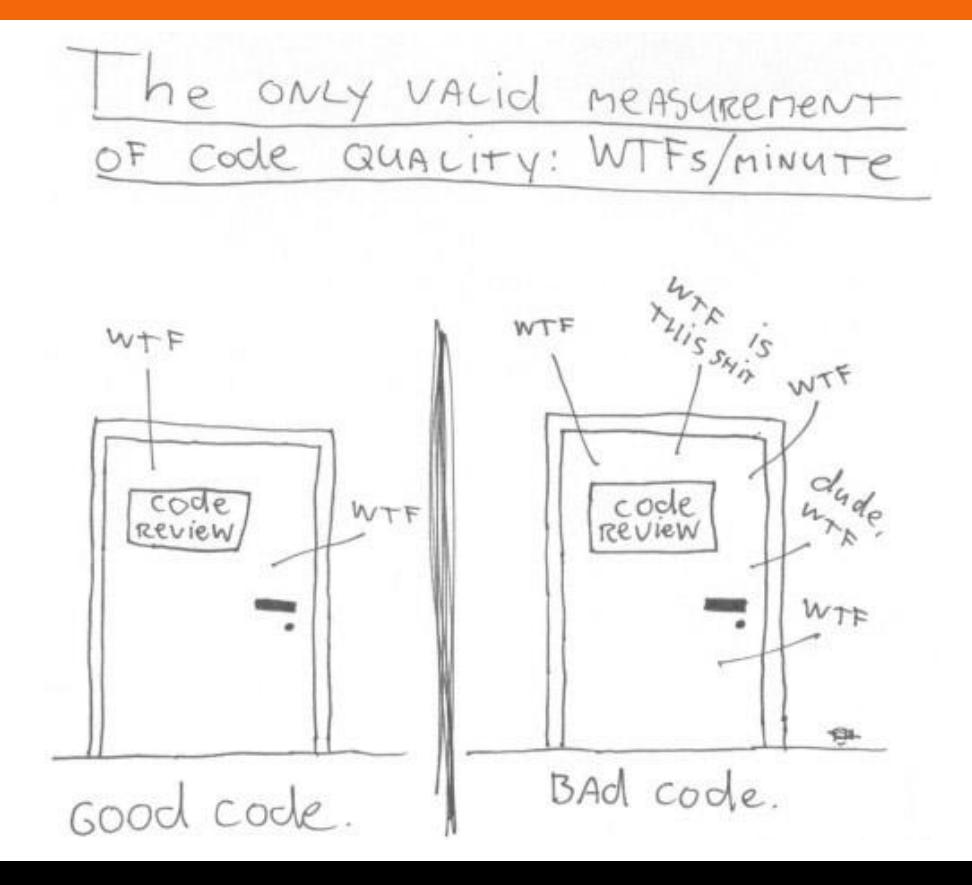
#### **Code review**

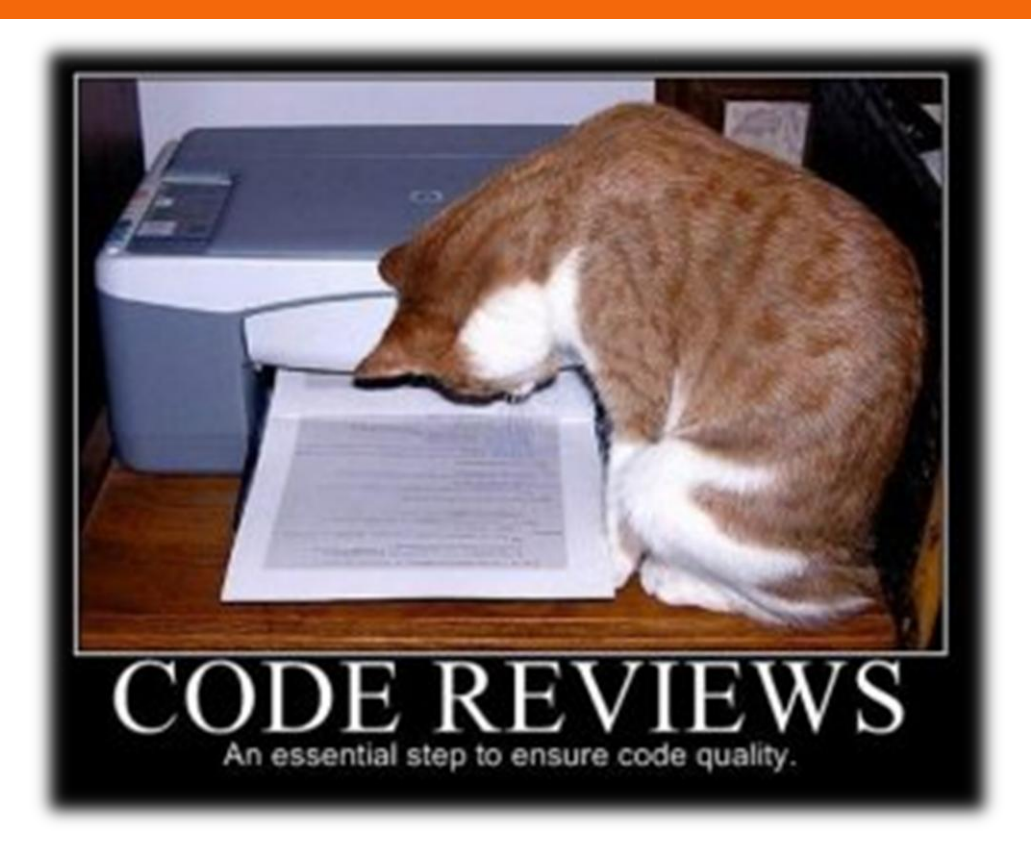

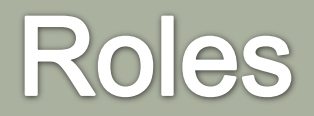

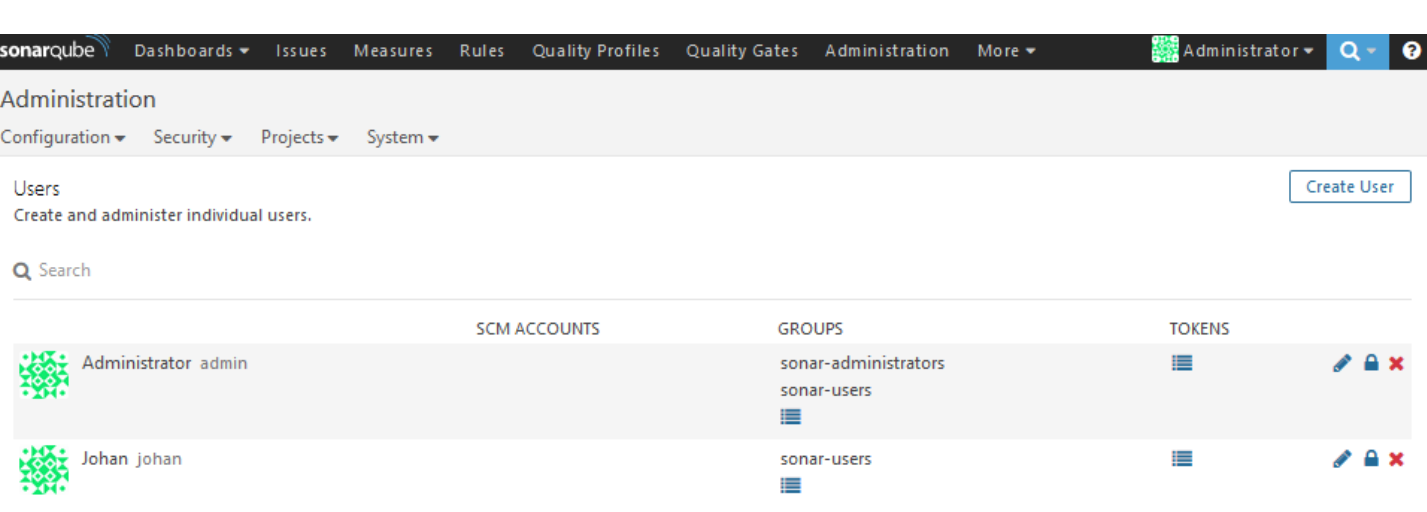

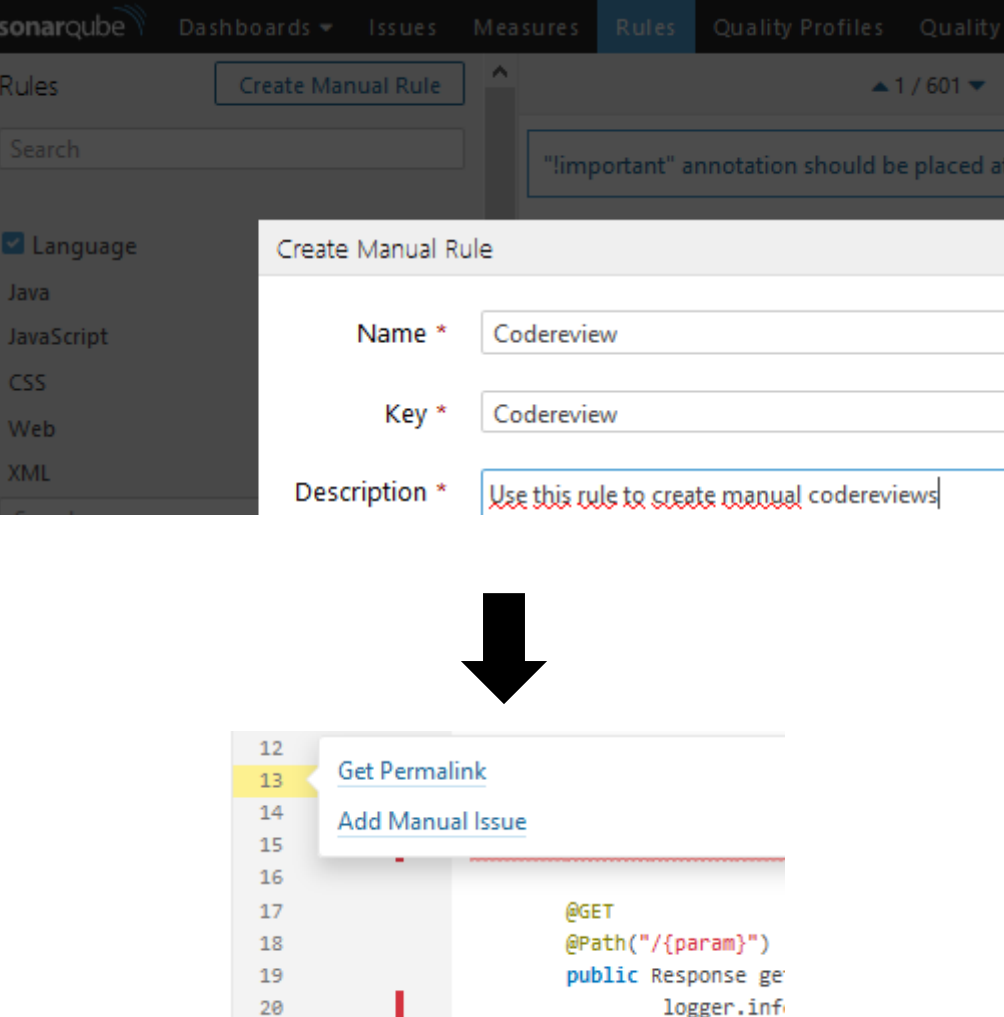

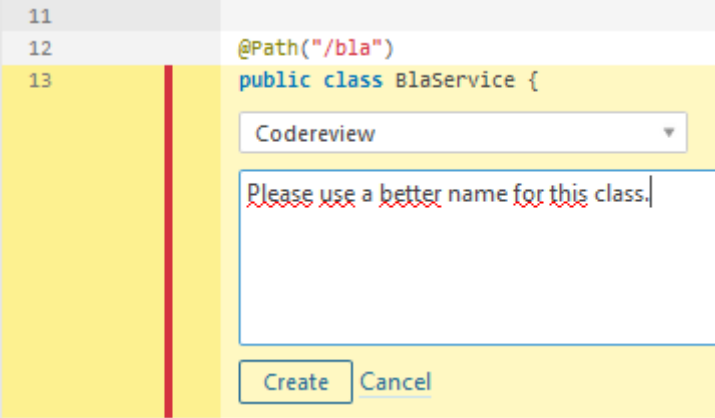

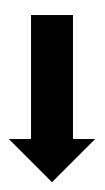

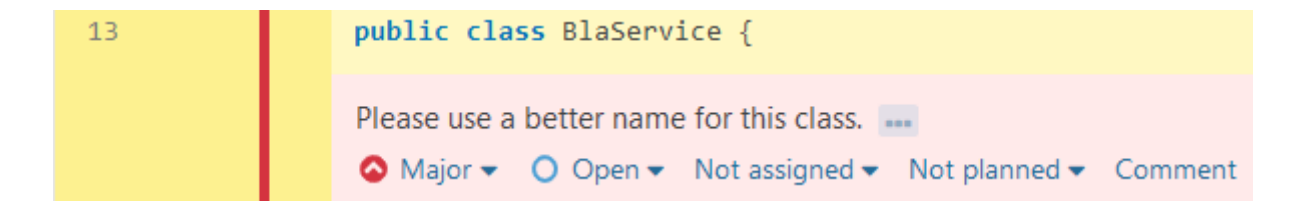

# Why code reviews?

"We all need people who will give us feedback. That's how we improve."

- Bill Gates

### **Hunting bad design and** architecture

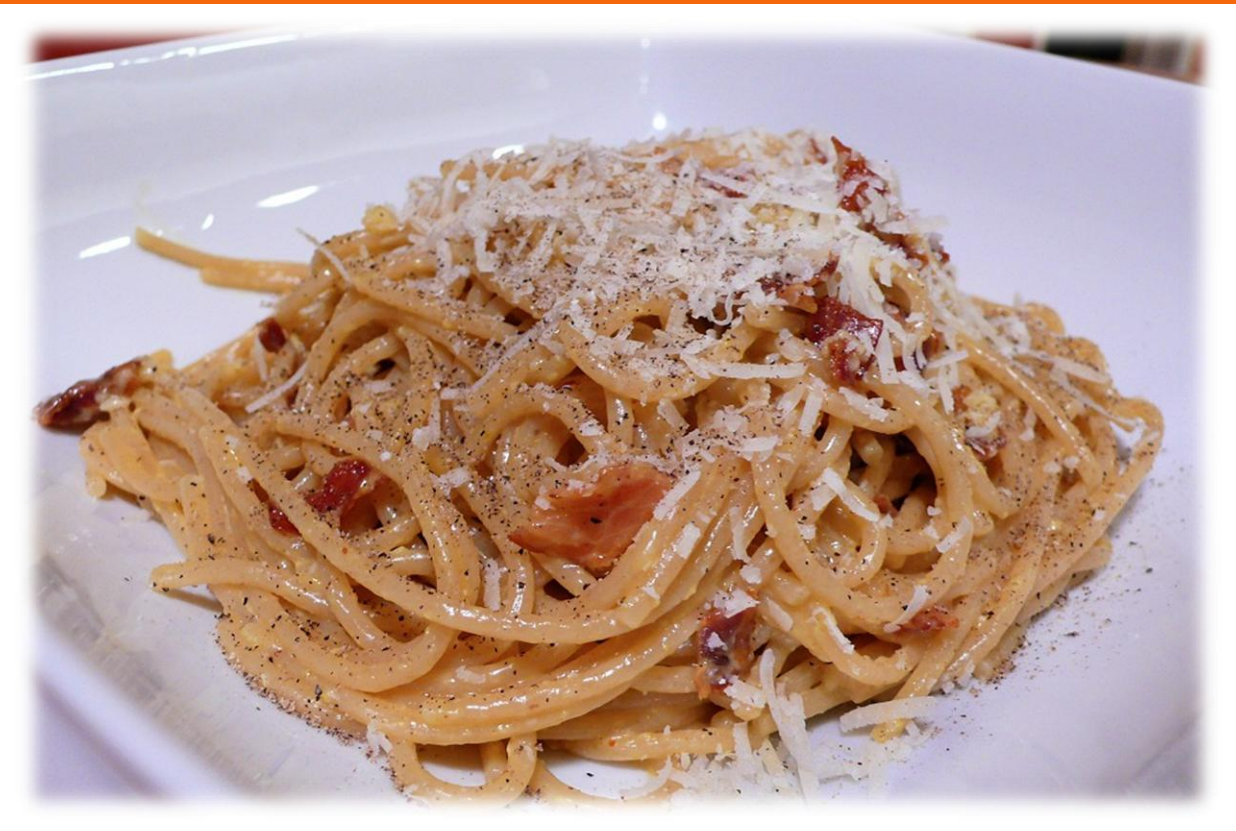

### **Hunting bad design and** architecture\_

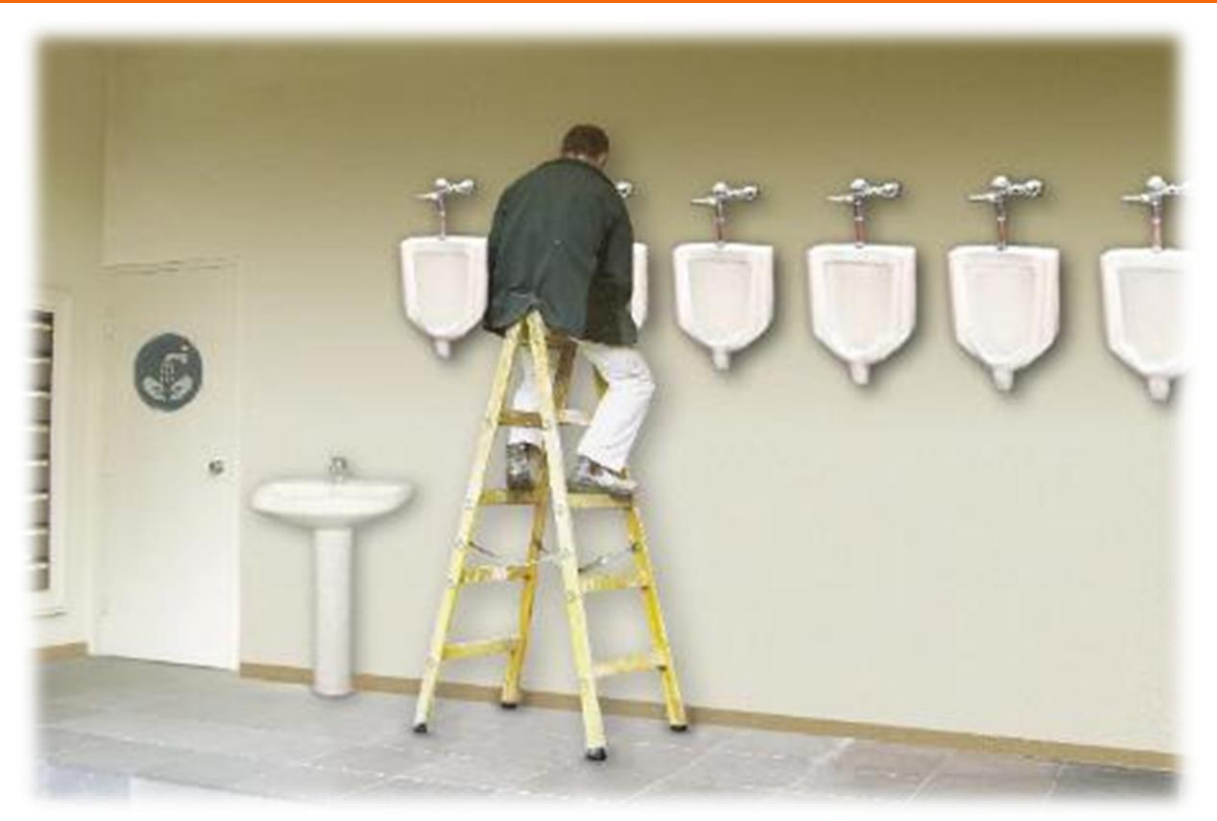

## **Architectural constraints**

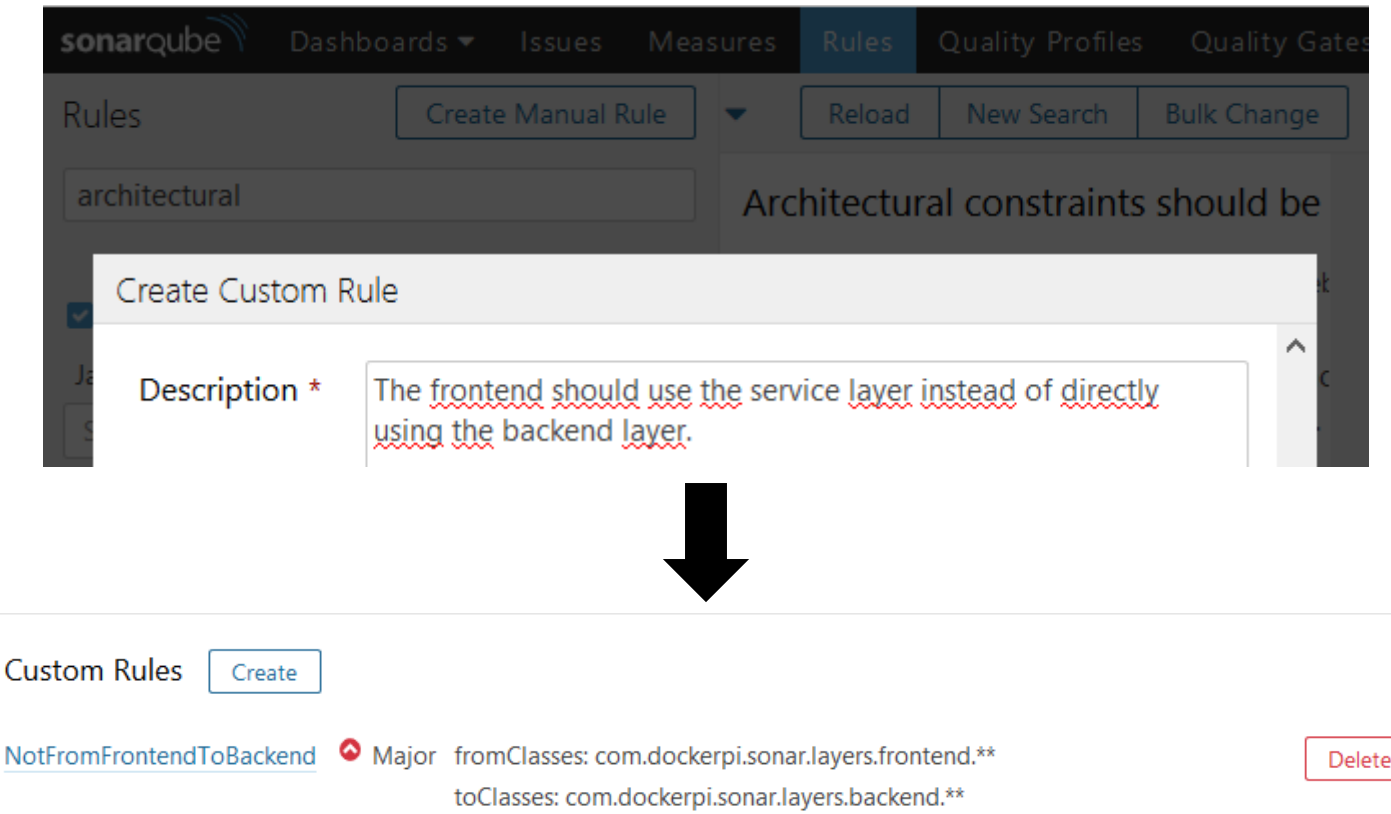

#### **Architectural constraints**

package com.dockerpi.sonar.layers.frontend;

import com.dockerpi.sonar.lavers.backend.PersonBackend:

public class DirectFromFrontendToBackend {

۵

private PersonBackend personBackend = new PersonBackend();

com.dockerpi.sonar.layers.frontend.DirectFromFrontendToBackend must not use com.dockerpi.sonar.layers.backend.PersonBackend

 $\bigcirc$  Major  $\star$   $\bigcirc$  Open  $\star$  Not assigned  $\star$  Not planned  $\star$  Comment

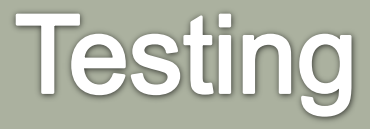

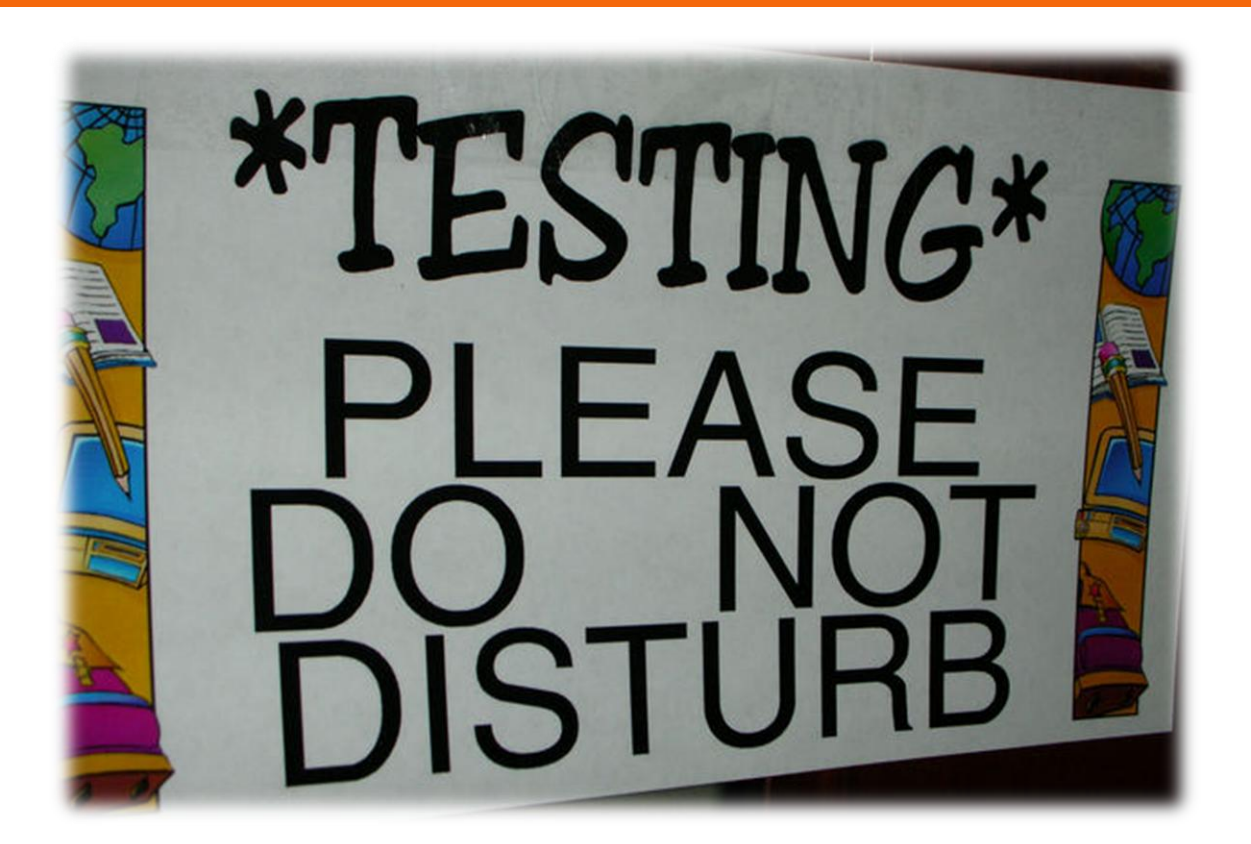

### Now manual execution of unit tests

#### mvn clean install mvn sonar:sonar

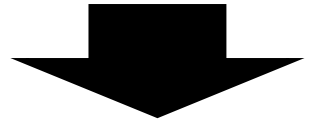

mvn clean org.jacoco:jacoco-mavenplugin:prepare-agent install -Dmaven.test.failure.ignore=true mvn sonar:sonar

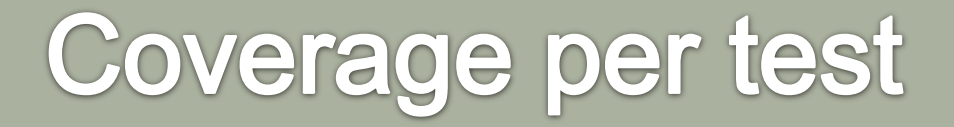

Configure the POM (see next slide)

#### Activate profile to get coverage per test information

mvn org.jacoco:jacoco-mavenplugin:prepare-agent clean install -Pcoverage-per-test

Analyze the project

mvn sonar:sonar

```
<profiles>
    <profile>
        <id>coverage-per-test</id>
        <build>
            <plugins>
                <plugin>
                    <groupId>org.apache.maven.plugins</groupId>
                    <artifactId>mayen-surefire-plugin</artifactId>
                    <!-- Minimal supported version is 2.4 -->
                    <version>2.13</version>
                    <configuration>
                        <properties>
                            <property>
                                 <name>listener</name>
                                 <value>org.sonar.java.jacoco.JUnitListener</value>
                            </property>
                        </properties>
                    </configuration>
                </plugin>
            </plugins>
        </build>
        <dependencies>
            <dependency>
                <groupId>org.codehaus.sonar-plugins.java</groupId>
                <artifactId>sonar-jacoco-listeners</artifactId>
                <version>1.2</version>
                <scope>test</scope>
            </dependency>
        </dependencies>
    </profile>
</profiles>
```
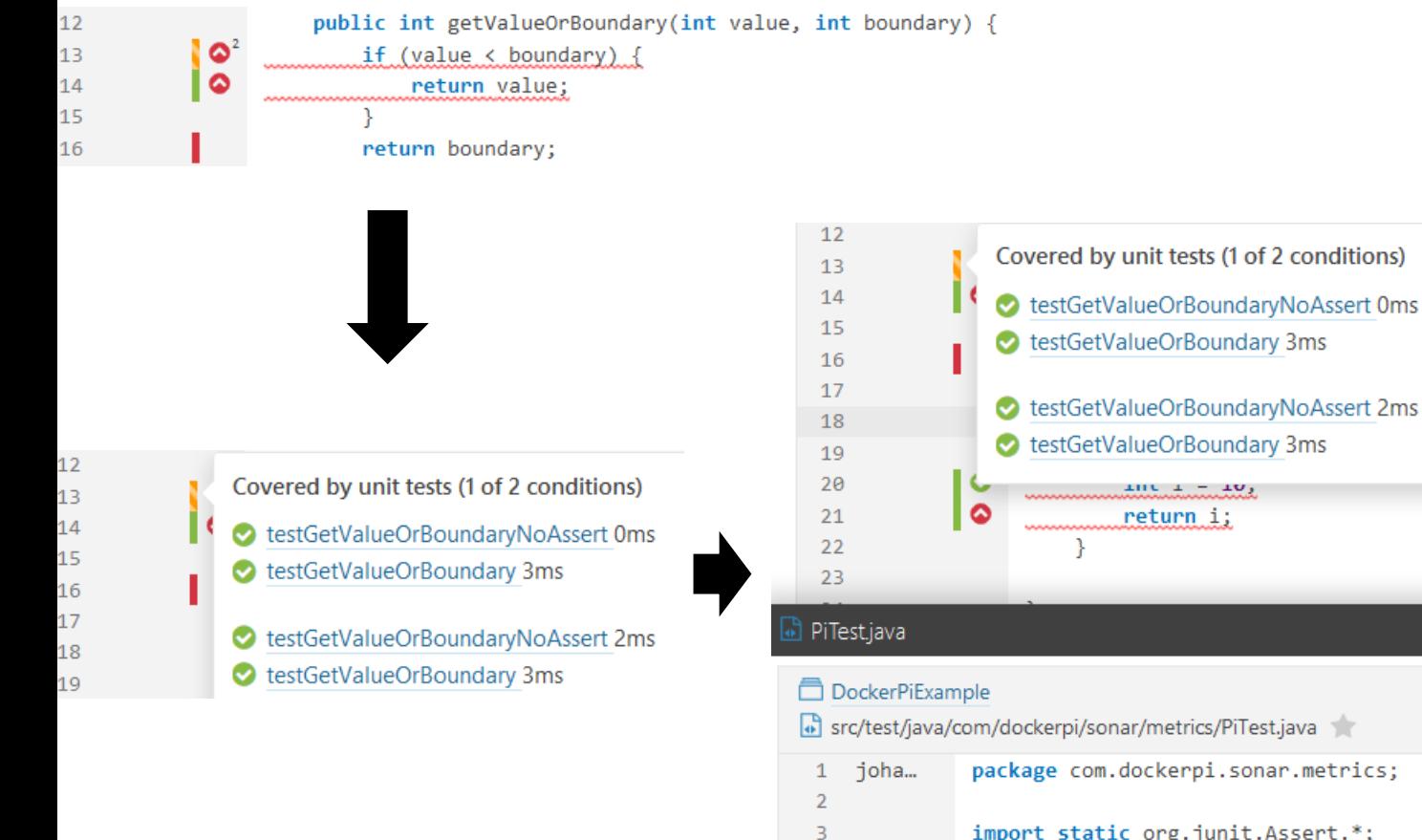

src/test/java/com/dockerpi/sonar/metrics/PiTest.java package com.dockerpi.sonar.metrics; import static org.junit.Assert.\*; import org.junit.Before; import org.junit.Test; public class PiTest {

4

5

6  $\overline{7}$ 

8

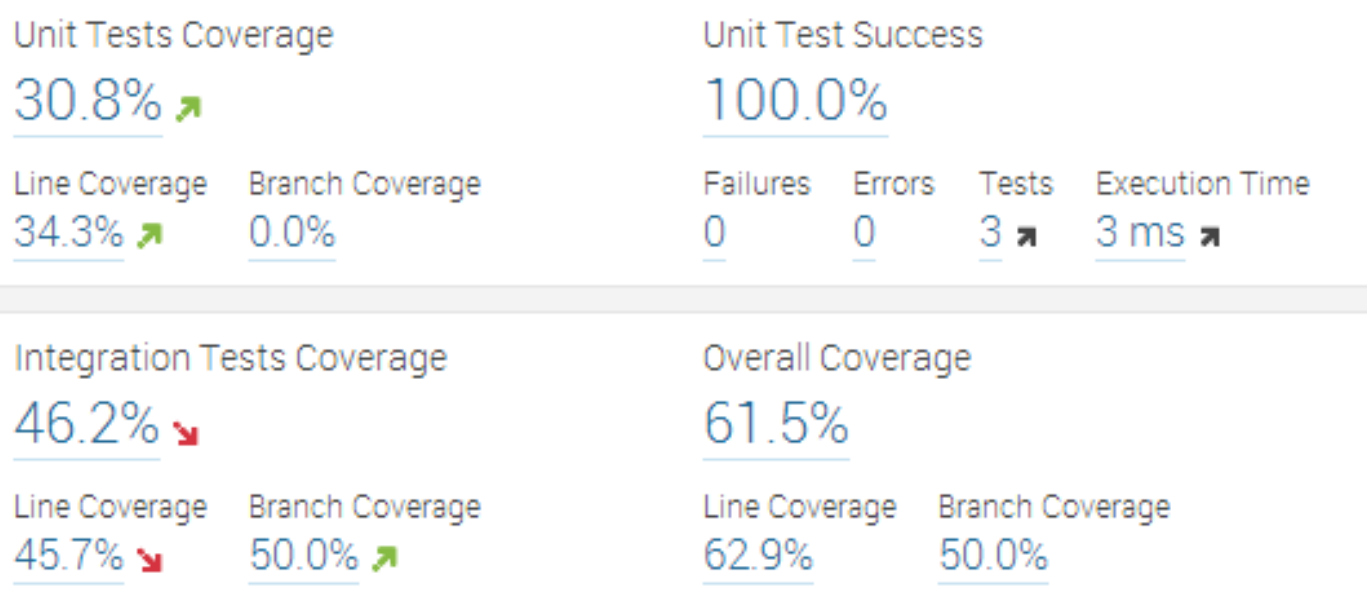

#### ! Unit testing

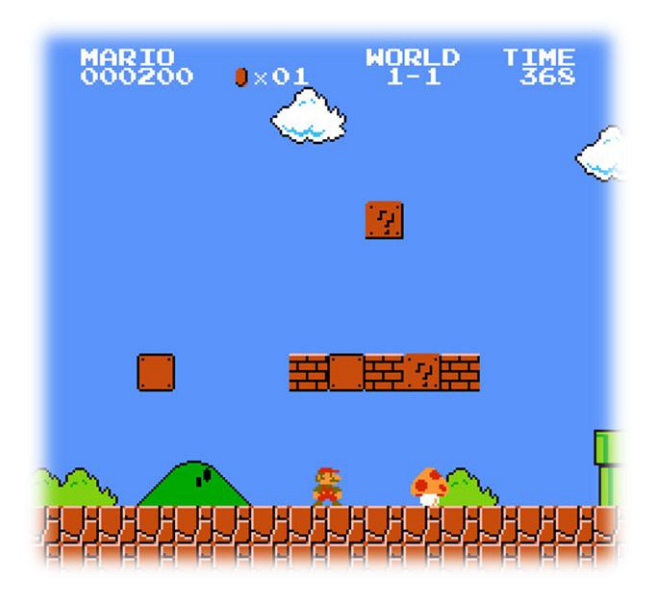

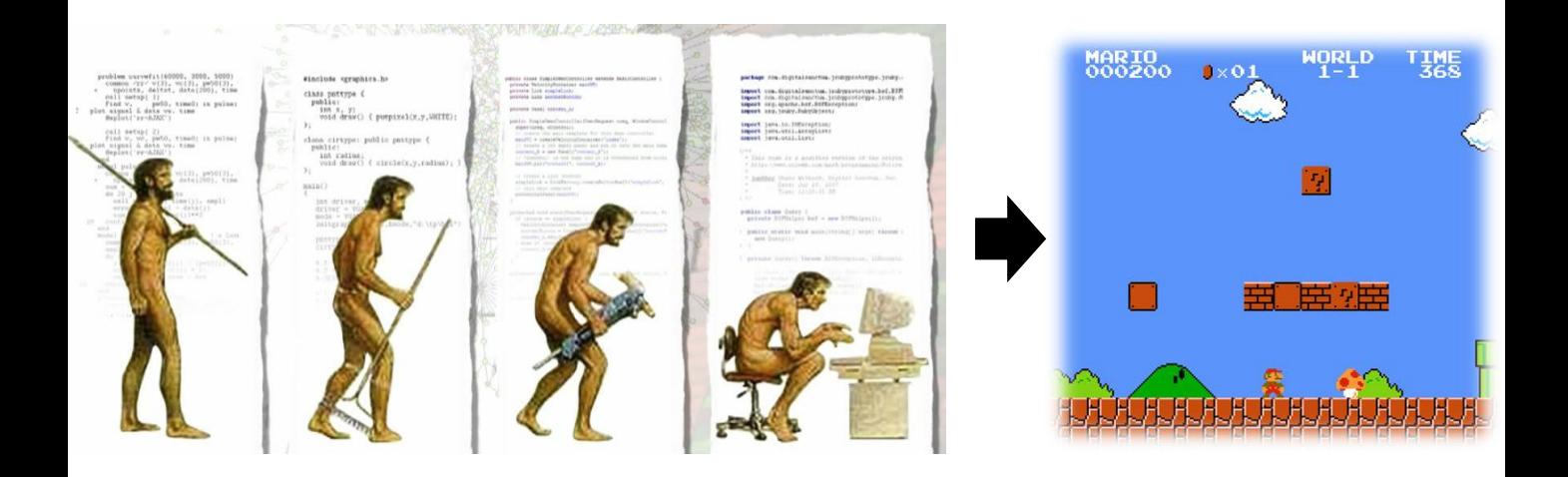

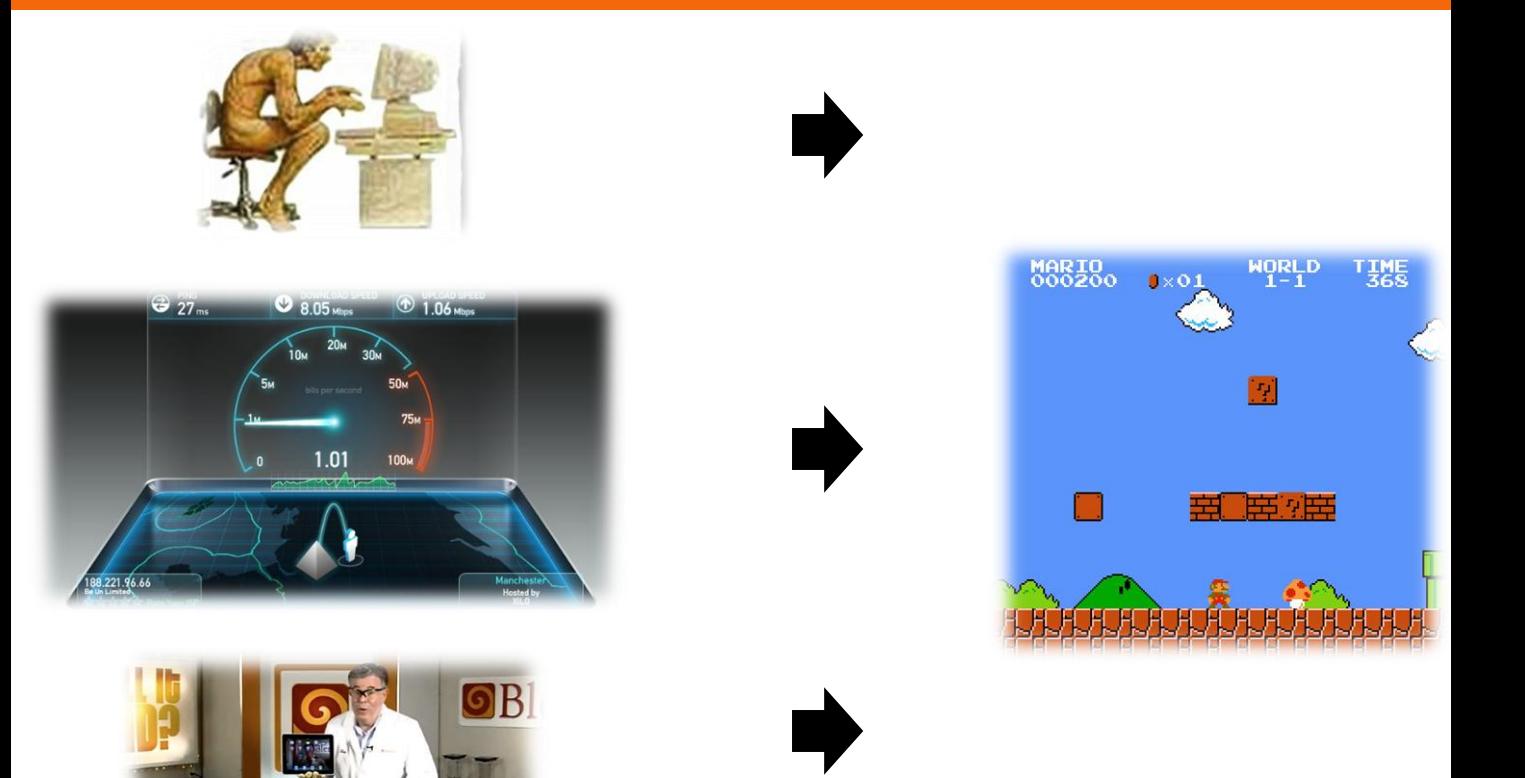

 $\sim 10$ 

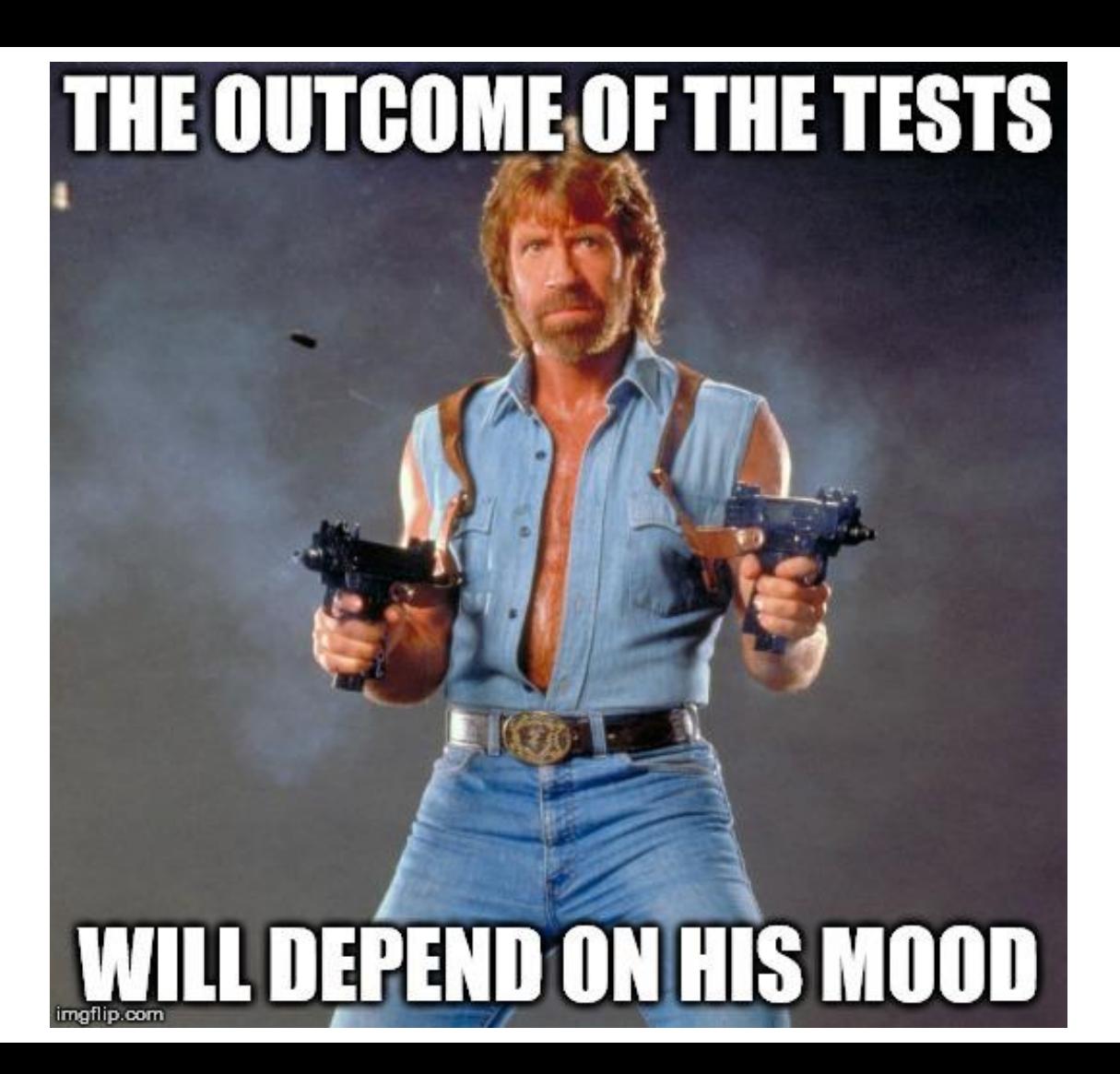

- Add integration test coverage widget to **SonarQube**
- Download Jacoco agent
- Configuration for Tomcat's catalina.bat:
- set JACOCO=-
- javaagent:\$path\$\lib\jacocoagent.jar, destfile=\$resultpath\$\jacoco.exec,
- append=false,includes=com.dockerpi.\*
- set JAVA\_OPTS=%JAVA\_OPTS% %JACOCO%

- Start Tomcat
- so Execute tests (manual, integration, performance…)

 Stop Tomcat and execute SonarQube analysis mvn clean install sonar:sonar

- -Dsonar.dynamicAnalysis=reuseReports
- -Dsonar.jacoco.itReportPath=
- \$resultpath\$\jacoco.exec

# Unit and integration testing combined

 $\gg$ 

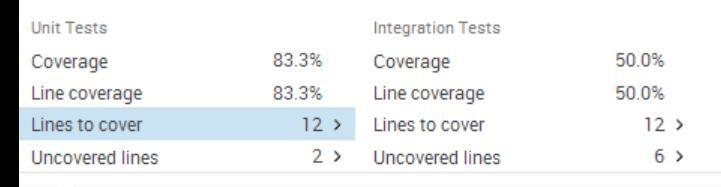

```
÷
\mathbf{v}public Store() {
            13
            14super():
                         Y
            15
            16
                        public Store(String name, String place) {
            17this.name = name;18
            19
                                 this.plot = place;Y
            20
```
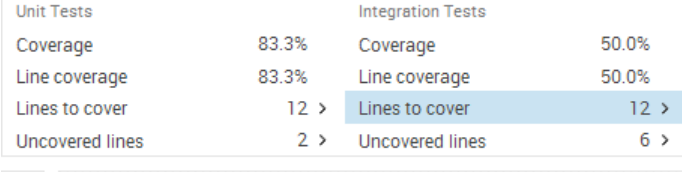

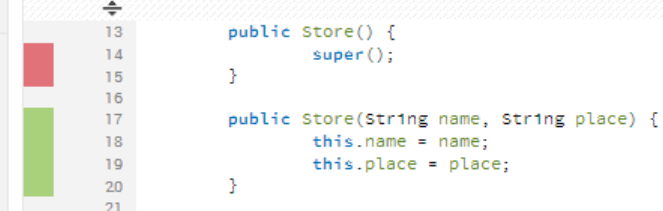

# **PMD rules for unit testing**

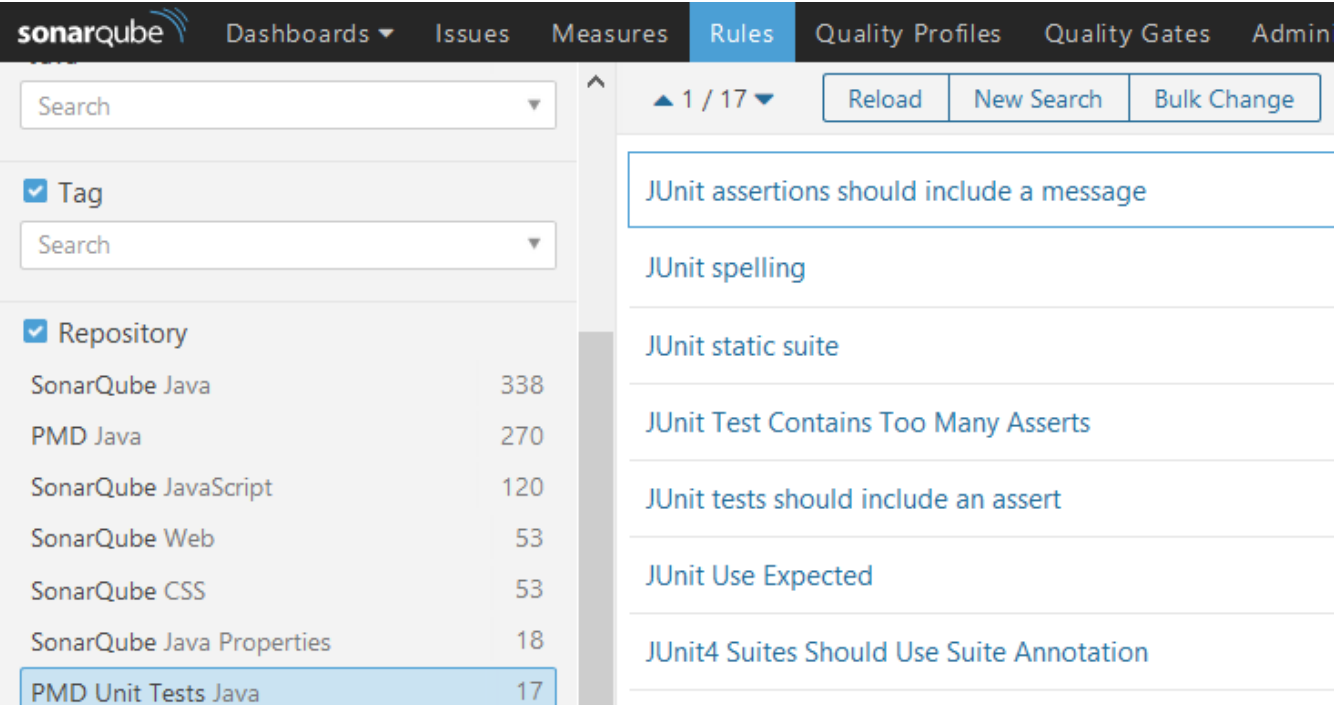

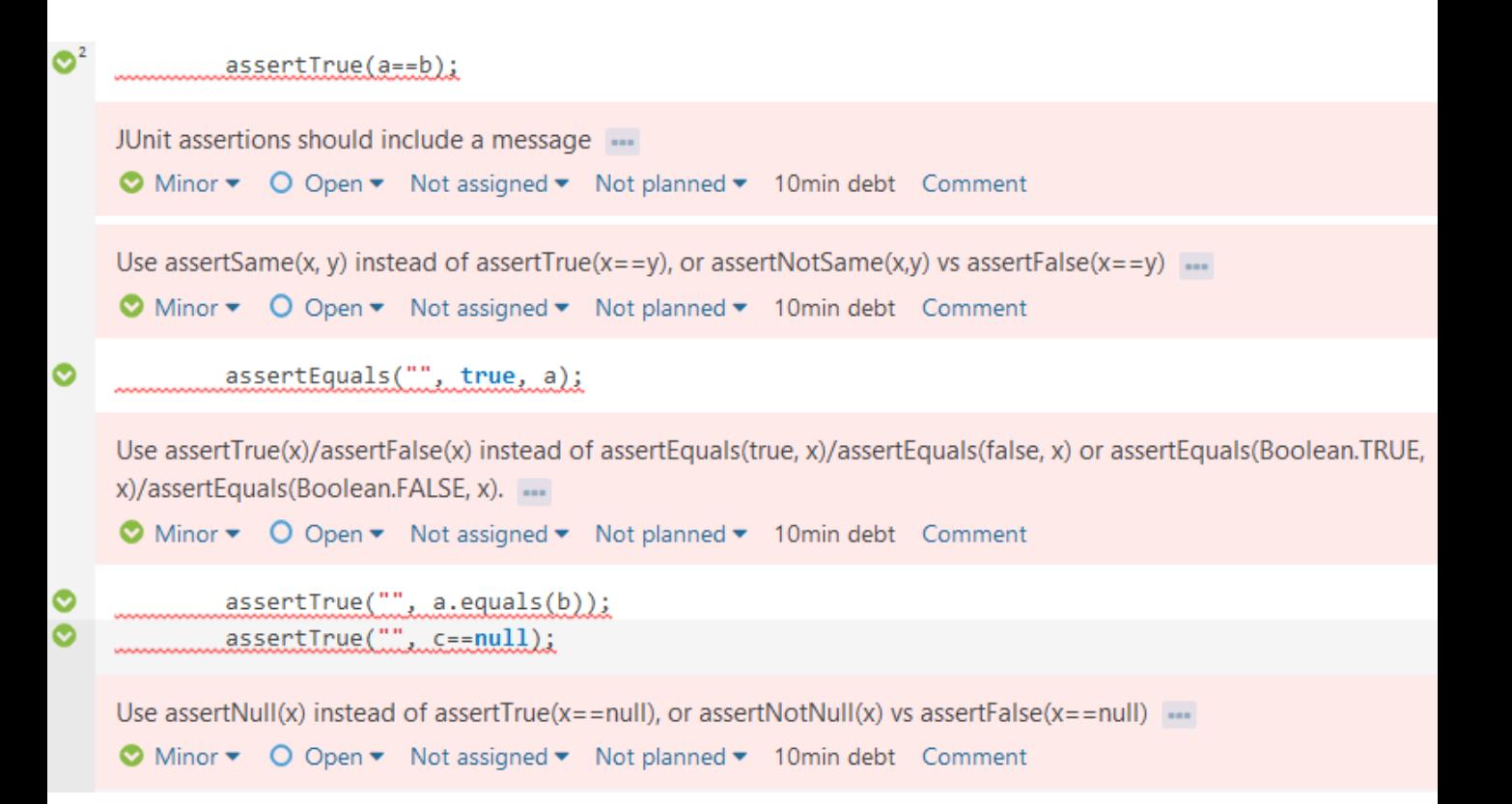

```
public int getValueOrBoundary(int value, int boundary) {
    if (value \langle boundary) {
        return value:
    return boundary;
ŀ
```

```
@Test
```

```
public void testGetValueOrBoundary() {
    assertTrue(pi.getValueOrBoundary(20, 100) < 101);
@Test
public void testGetValueOrBoundaryNoAssert() {
    pi.getValueOrBoundary(40, 200);
ŀ
```
- Enable 'Survived mutant' rule in SonarQube Quality Profile
- Configure Pitest for instance with Maven (see next slides)

**Execute tests and send results to SonarQube** 

- mvn org.pitest:pitestmaven:mutationCoverage
- mvn sonar:sonar

-Dsonar.pitest.mode=reuseReport

#### **»** Maven configuration inside the build/plugins section

<plugin>

<groupId>org.pitest</groupId>

<artifactId>pitest-maven</artifactId>

<version>LATEST</version>

<configuration>

<inScopeClasses>

<param>com.example\*</param>

</inScopeClasses>

<targetClasses>

<param>com.example\*</param>

</targetClasses>

<outputFormats>

<outputFormat>XML</outputFormat>

</outputFormats>

 $\lambda$  /configurations

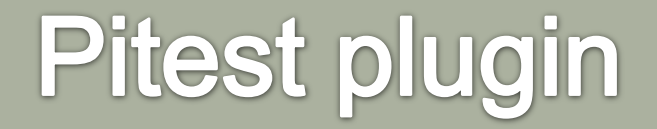

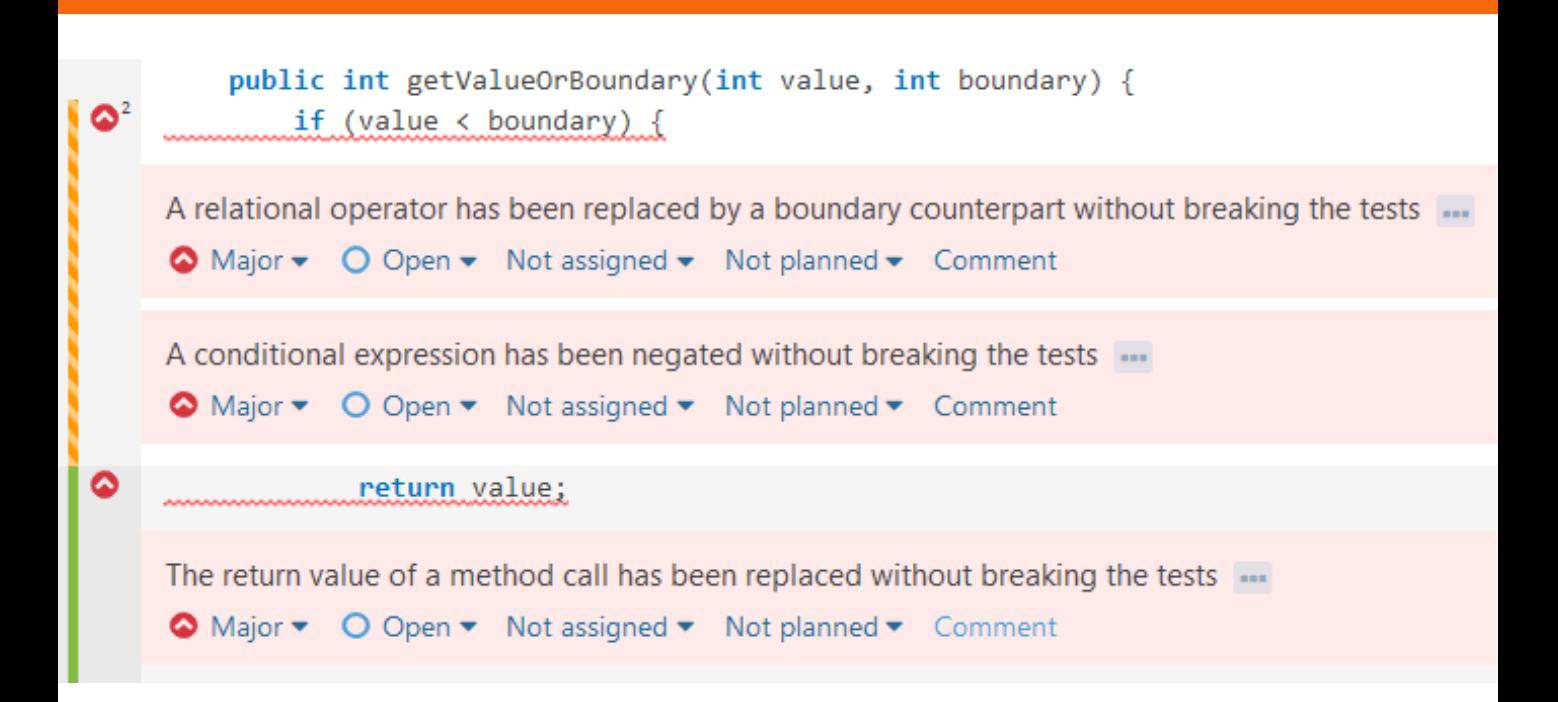

## **Other languages**

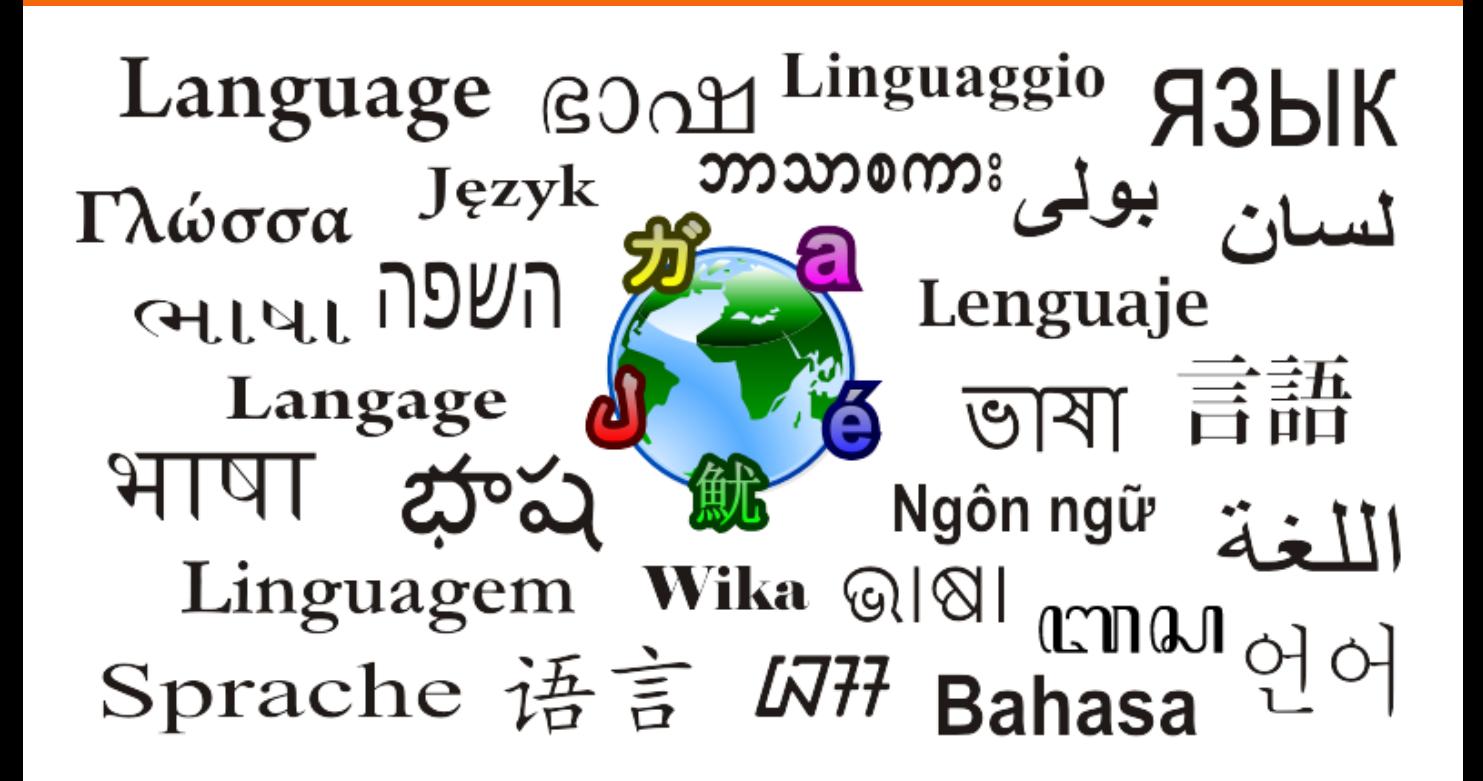

### JavaScript

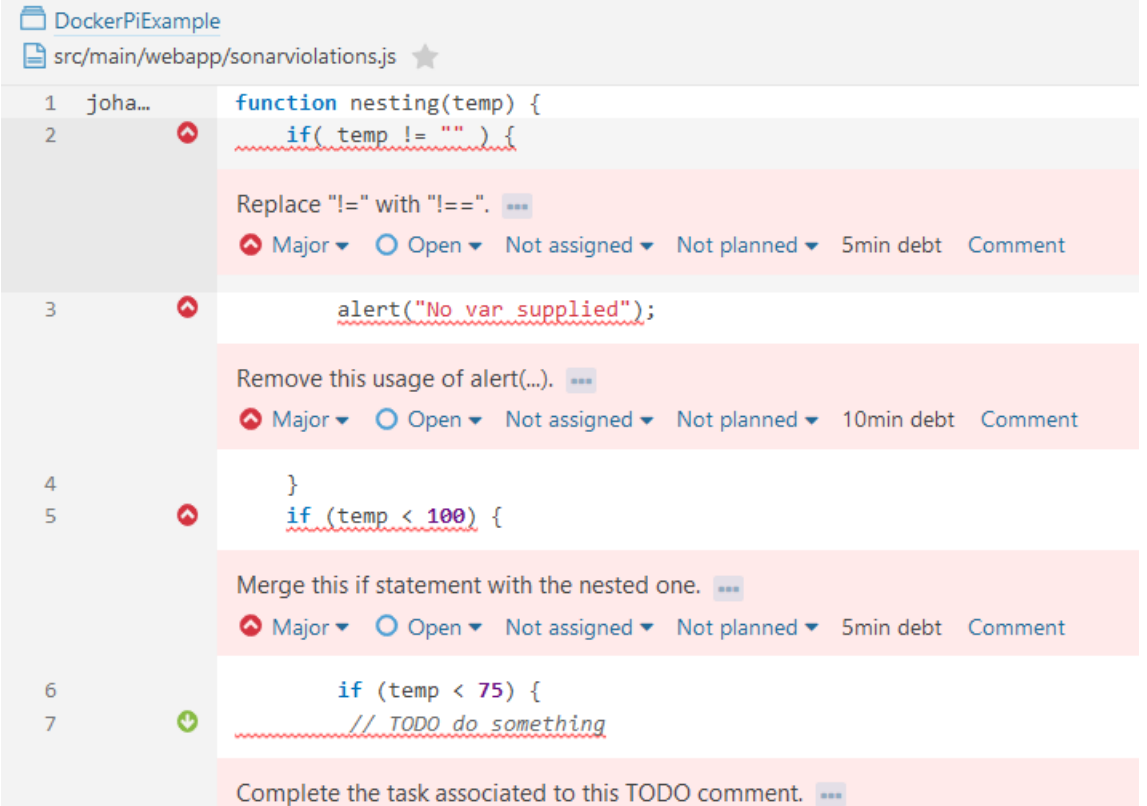

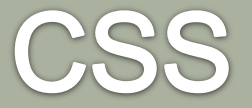

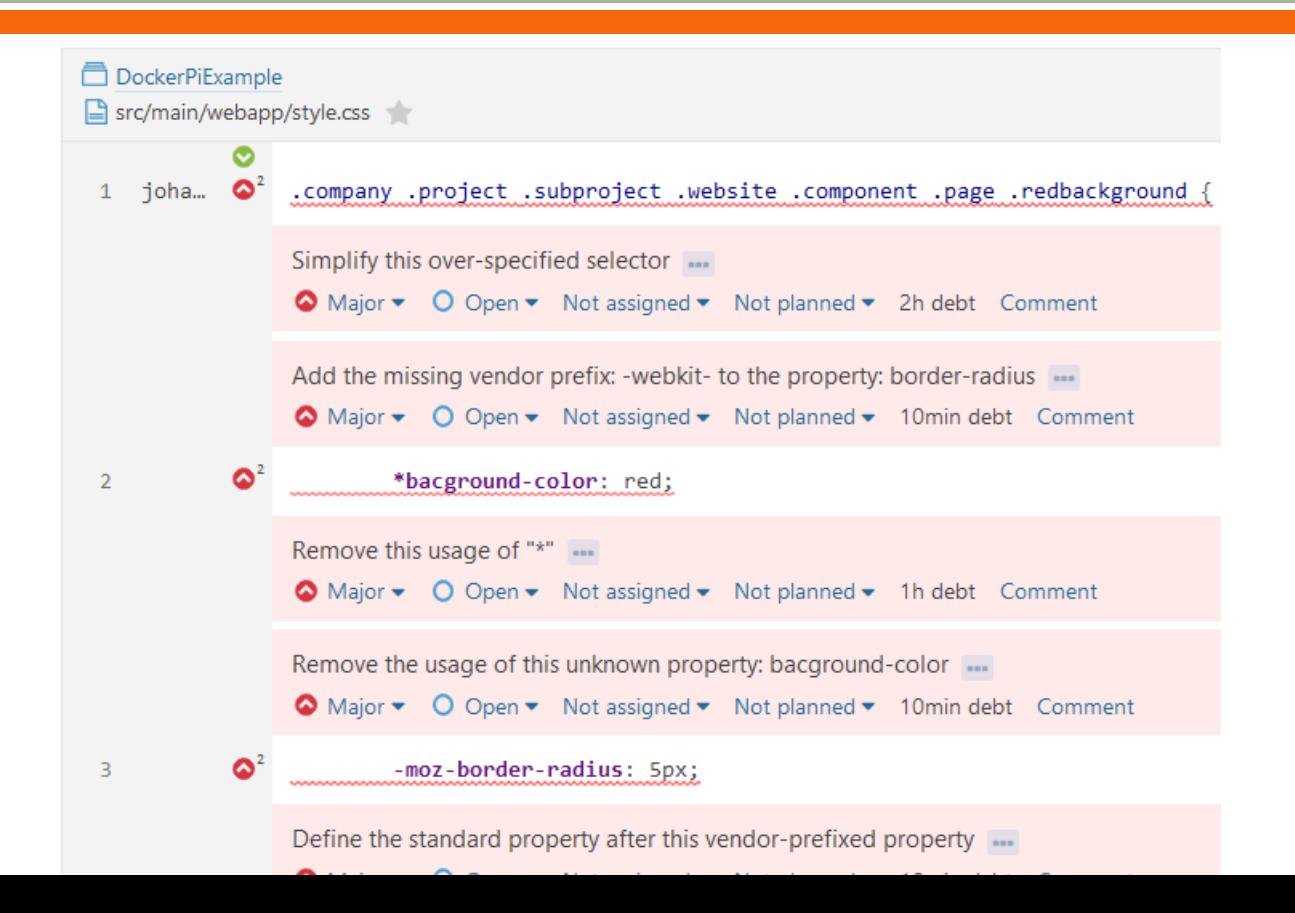

# Web plugin

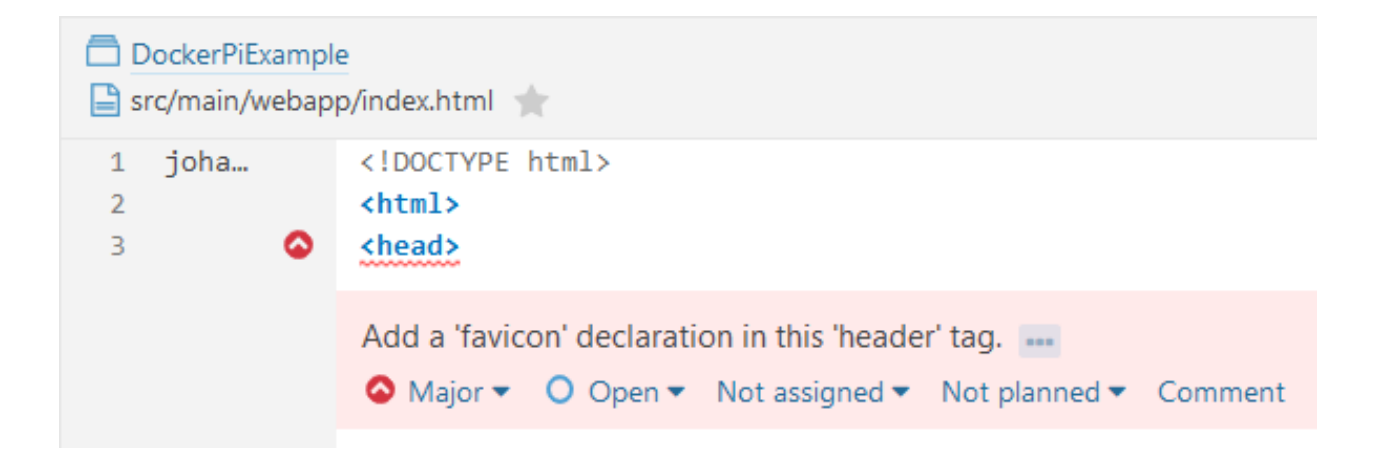

# Import unknown files

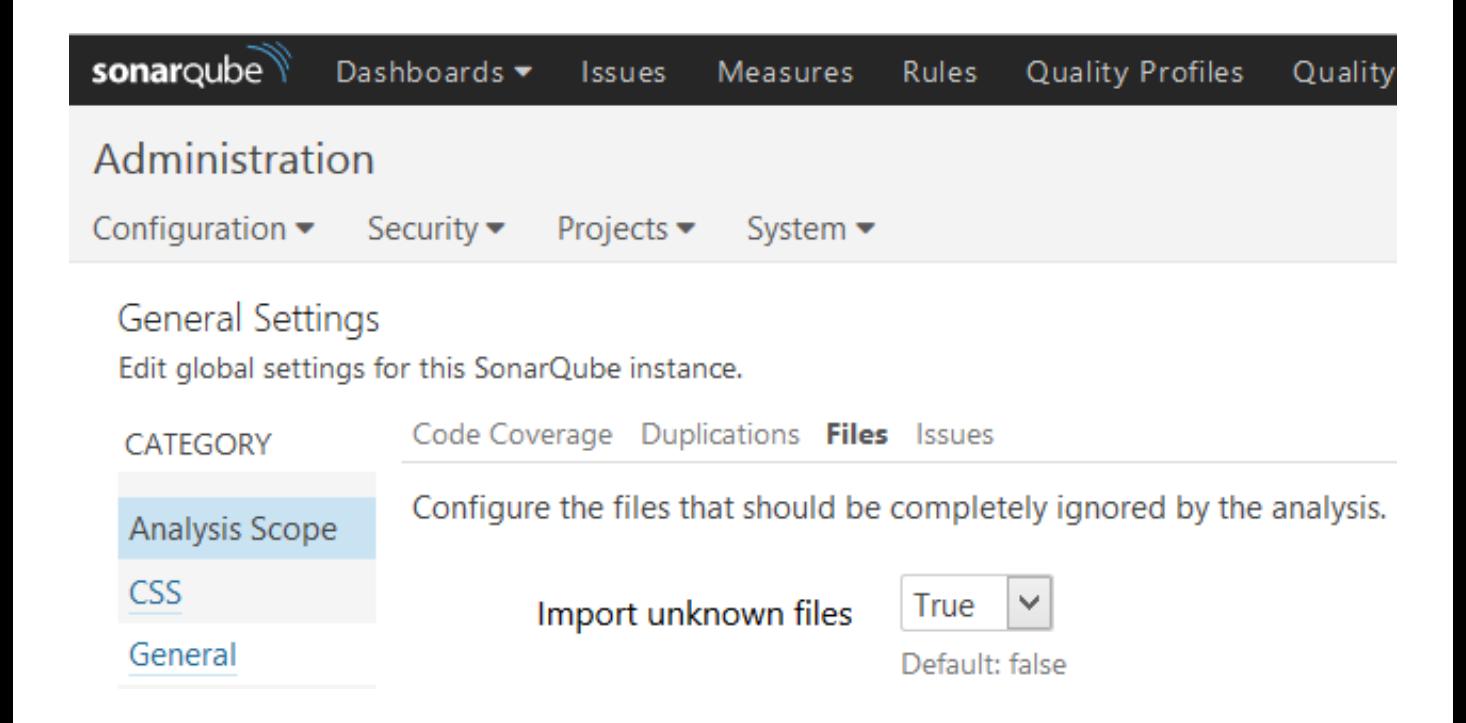

# Import unknown files

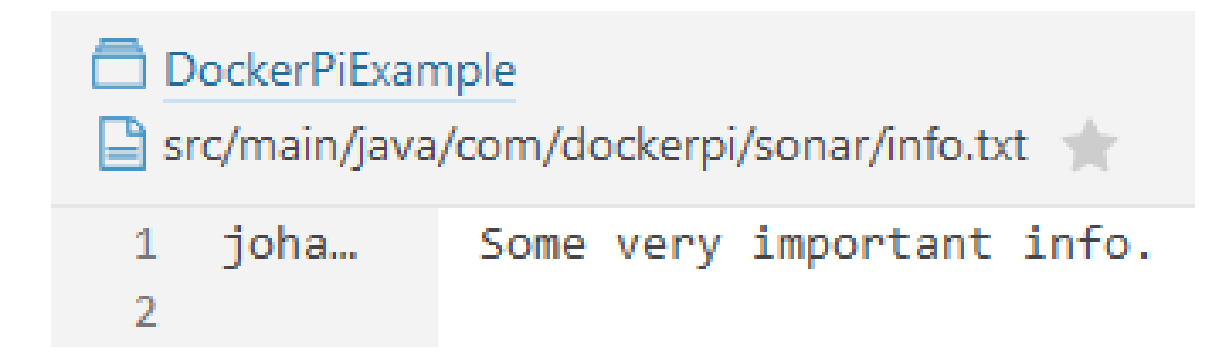

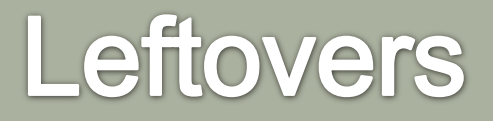

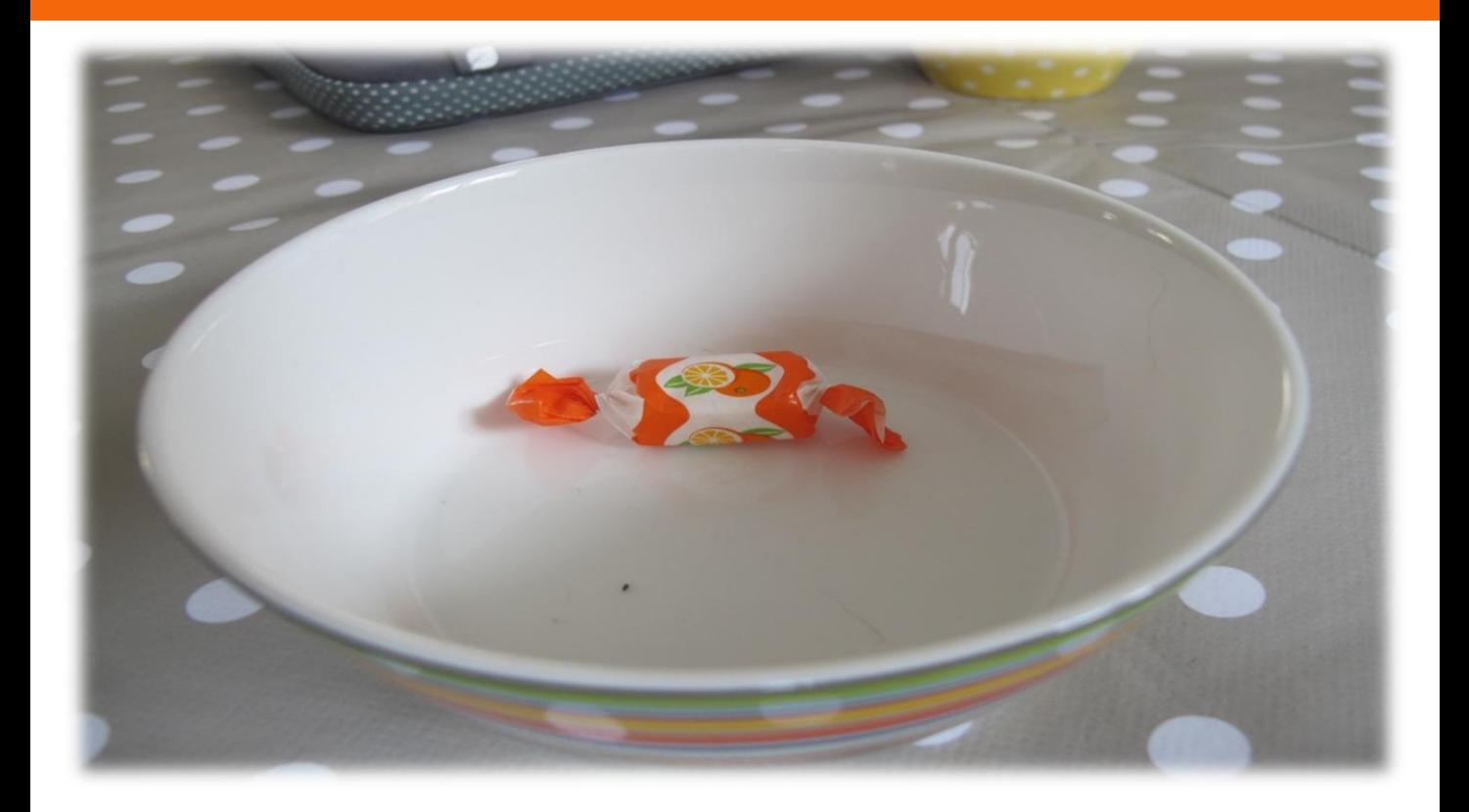
### **Branches**

#### somvn sonar: sonar - Dsonar. branch=4.4

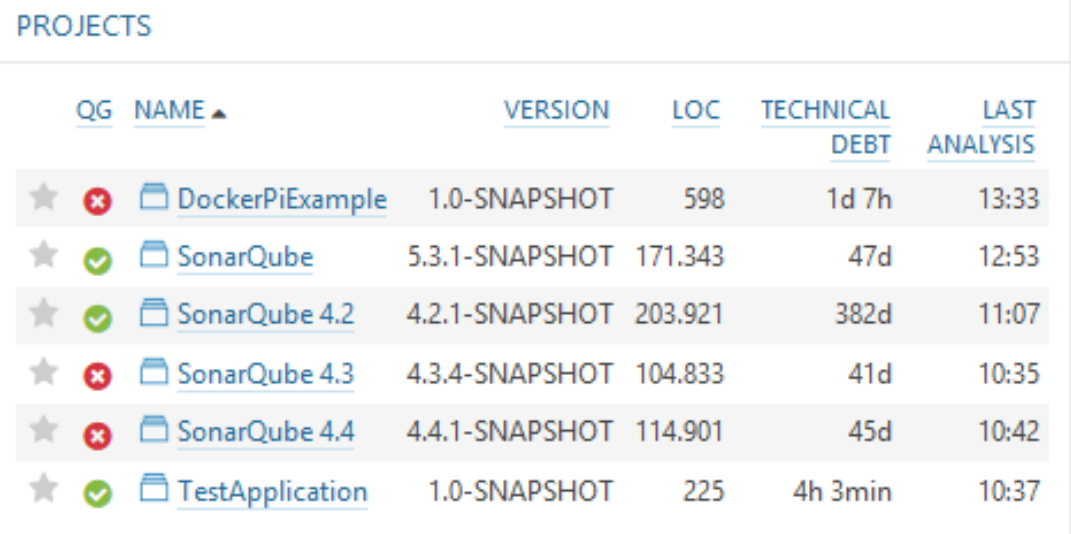

6 results

### **Exclusions**

 Ignore files Ignore issues Ignore duplications Ignore code coverage Example:

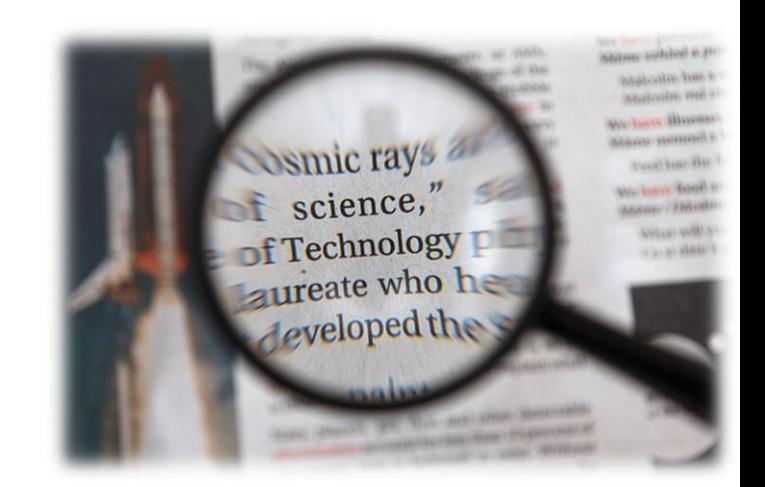

mvn sonar:sonar -Dsonar.exclusions= src/main/webapp/lib/\*.js

#### DockerPiExample

Sinc/main/java/com/dockerpi/helloworld/HelloWorldService.java

37

25

 $\mathbf{A}^2$ 

#### **DockerPiExample**

■ src/main/java/com/dockerpi/helloworld/HelloWorldService.java

Lines Lines of code Comments  $0,0\% / 0$ 

Complexity  $\overline{3}$ Complexity /function  $1,5$ 

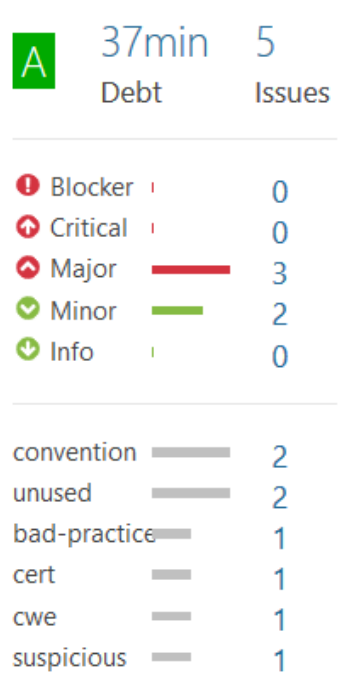

 $0,0\%$ <br>Coverage Covered by Unit Tests

 $0/9$ 

Lines

Show all measures

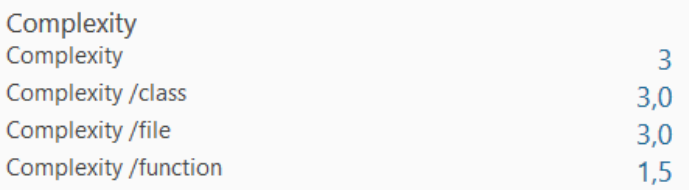

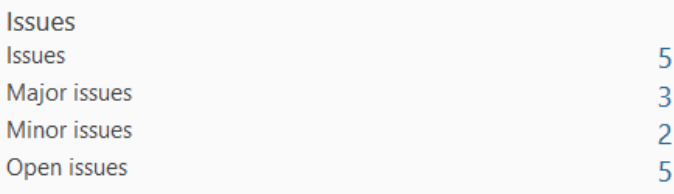

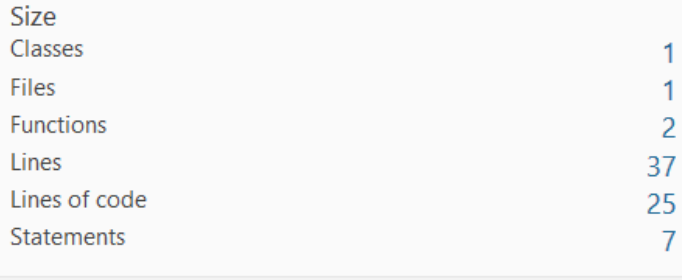

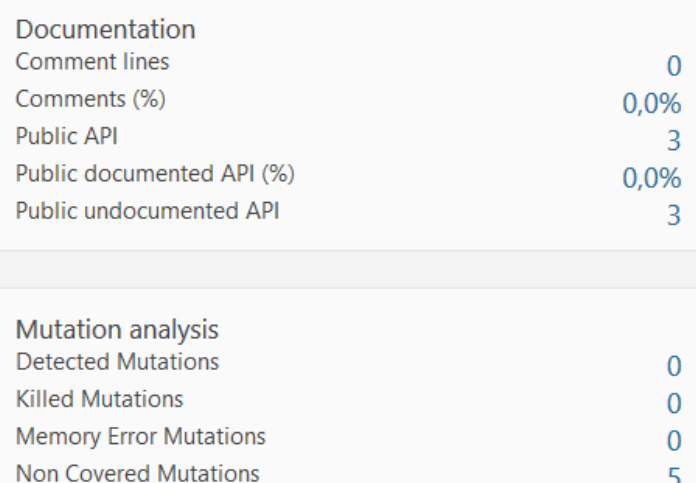

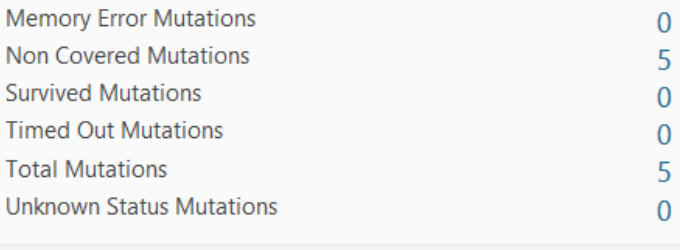

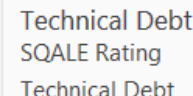

 $\mathsf A$ 37min

# **Duplications across** projects

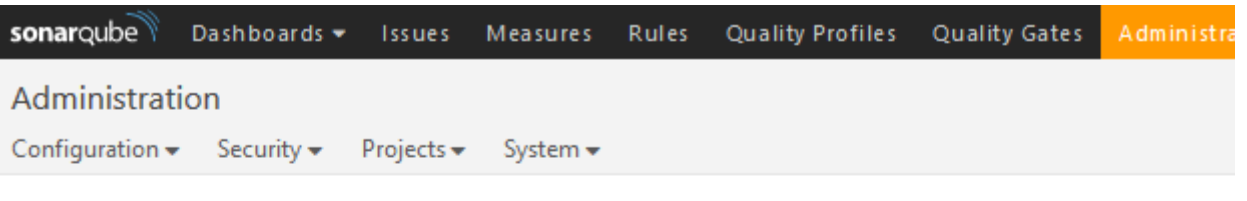

General Settings

Edit global settings for this SonarQube instance.

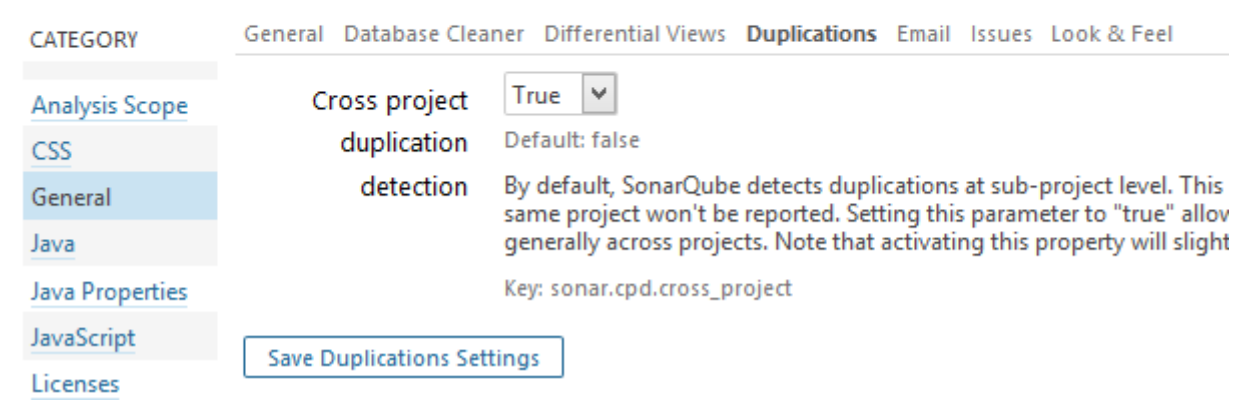

# **Duplications across** projects

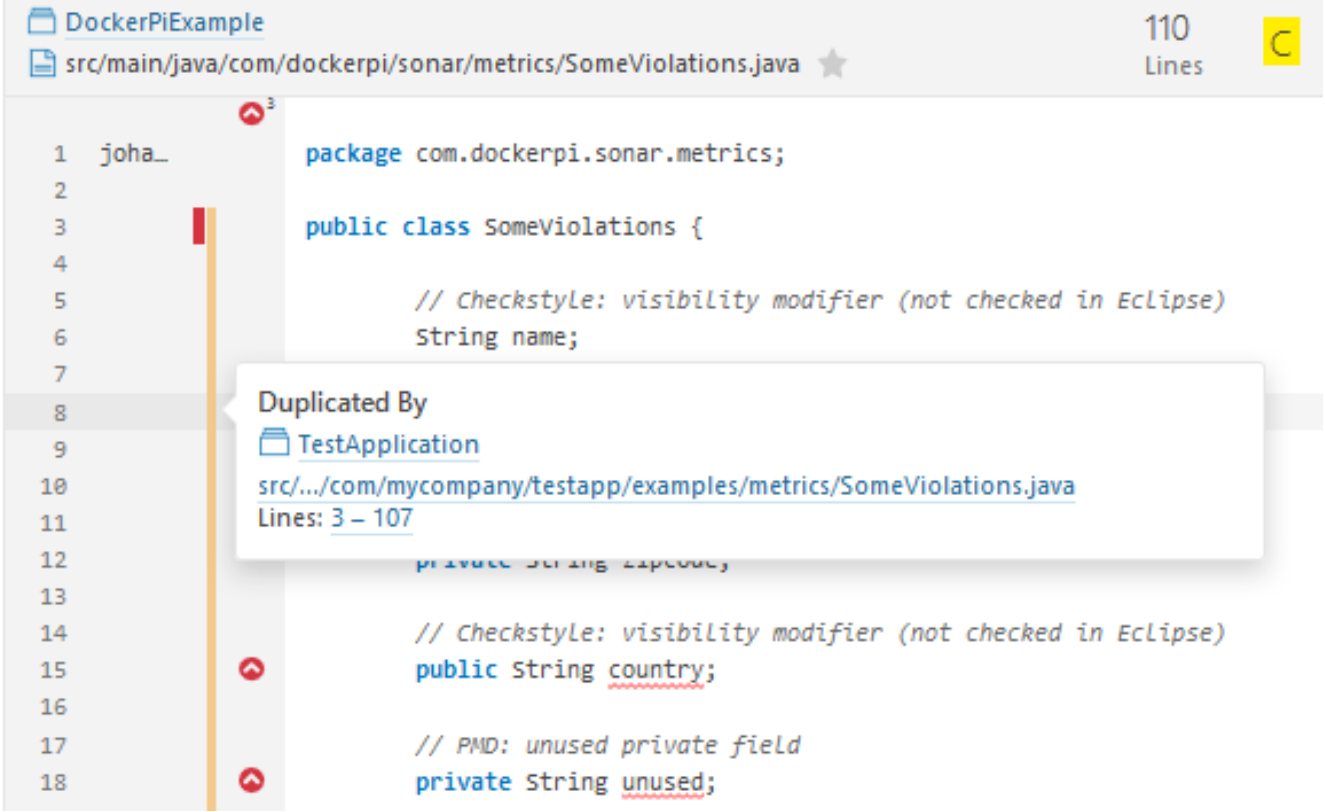

# **Technical debt pyramid**

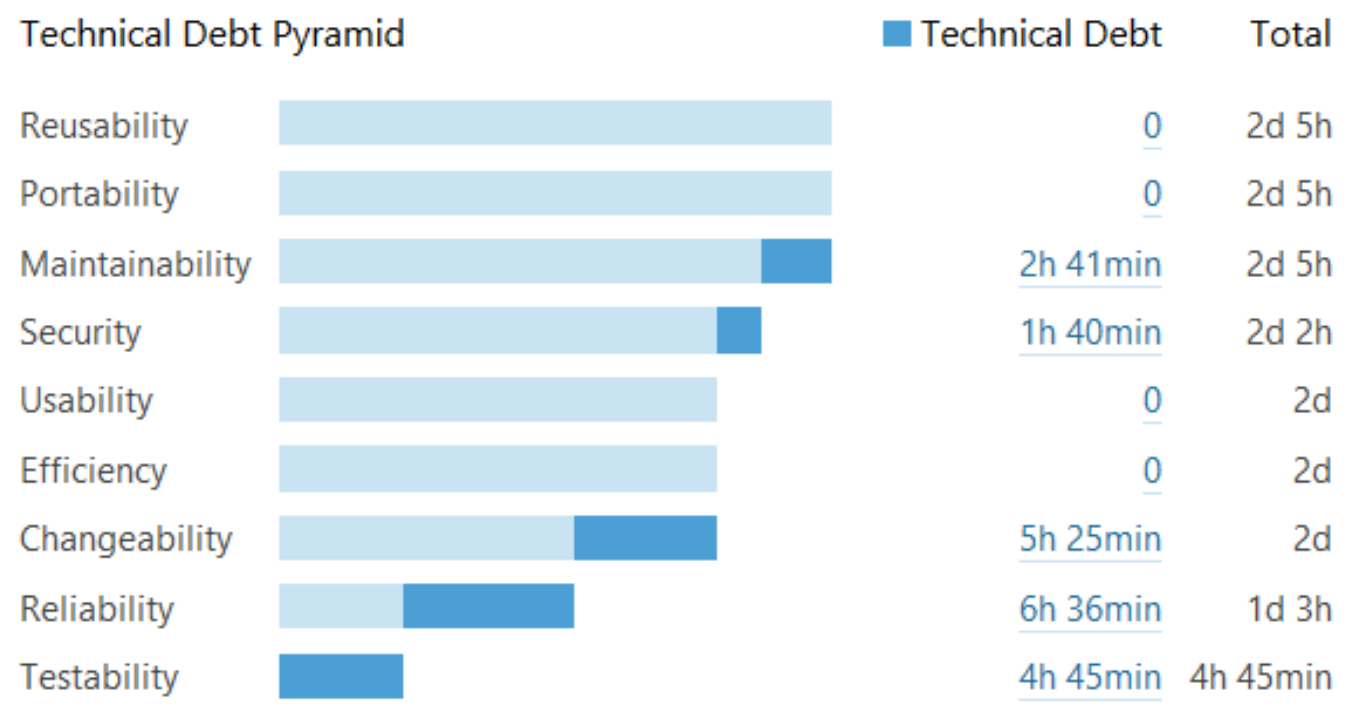

# **SCM Activity**

#### DockerPiExample

src/.../java/com/dockerpi/sonar/layers/frontend/LocationContril […] src/.../java/com/dockerpi/sonar/

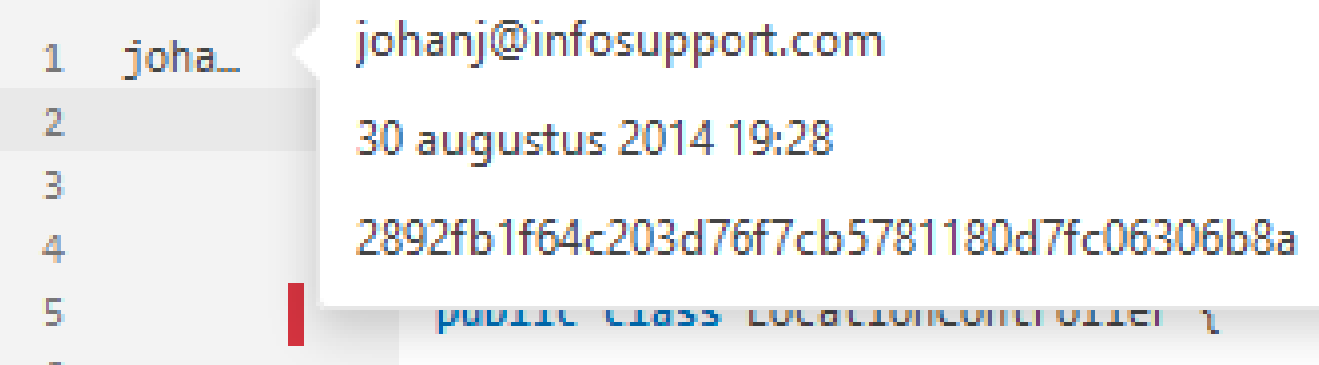

## **Web Service API**

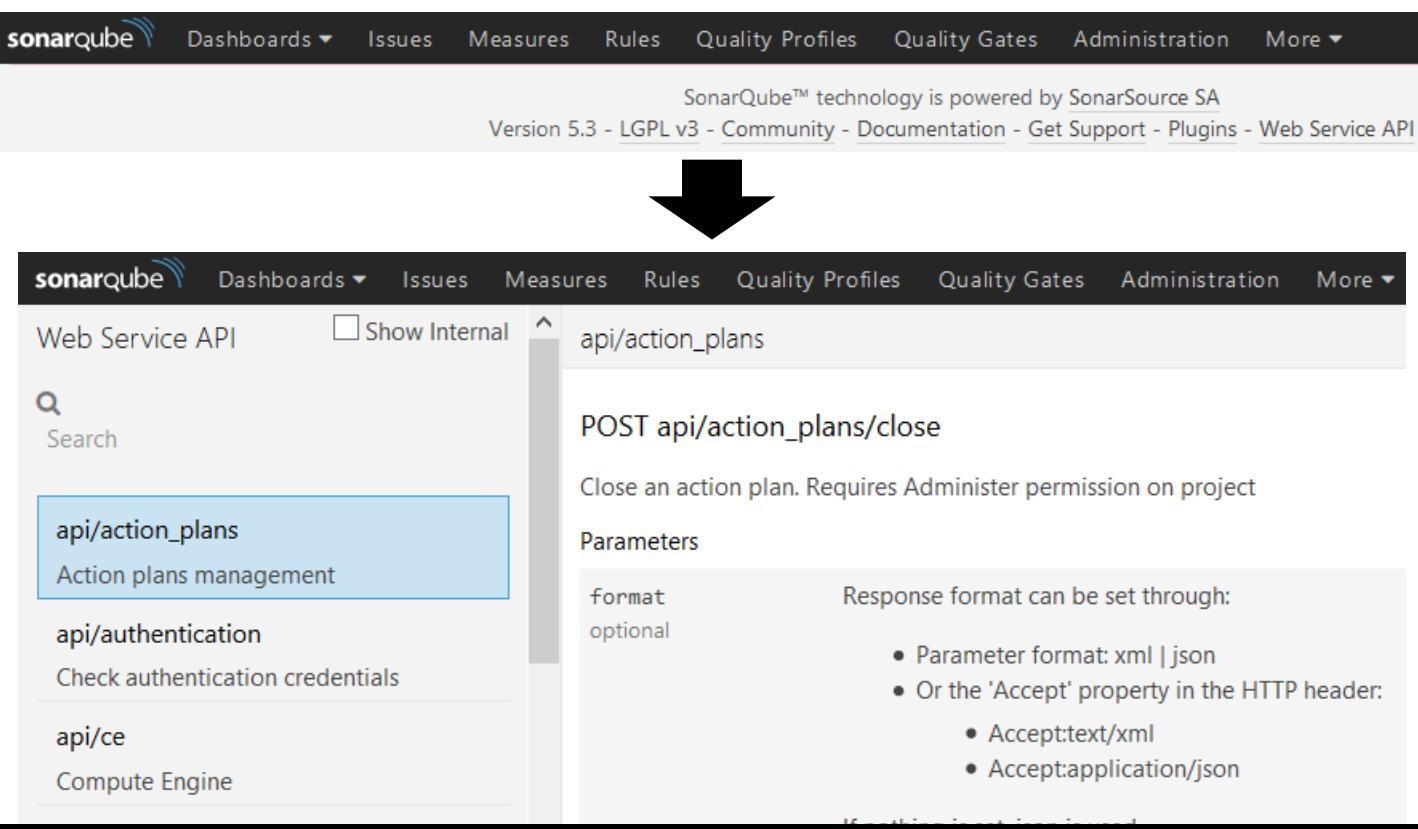

# **Background Tasks**

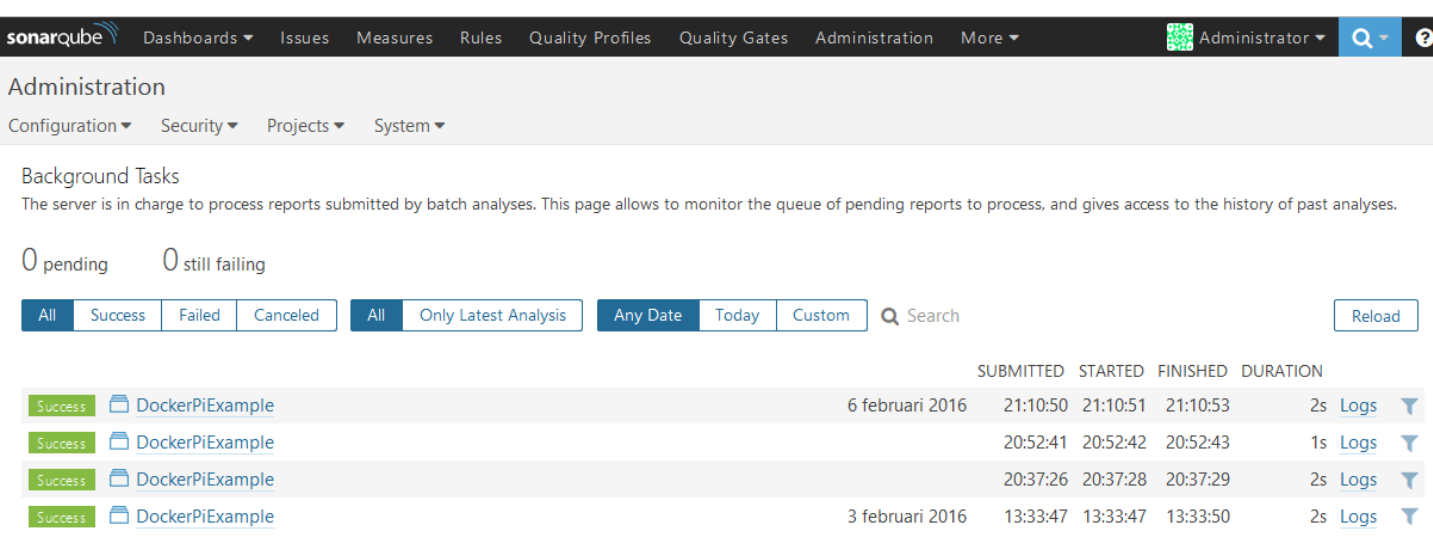

## **Update center**

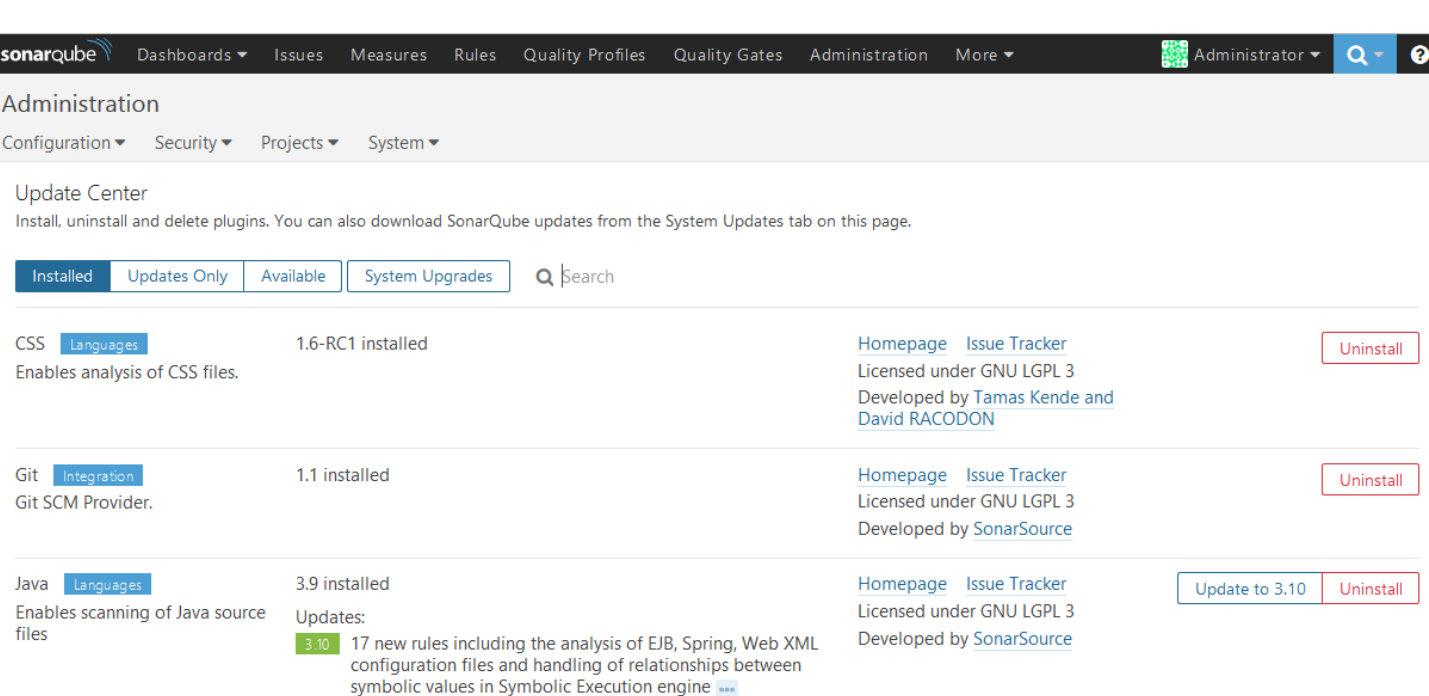

# **Using SonarQube on** existing projects.

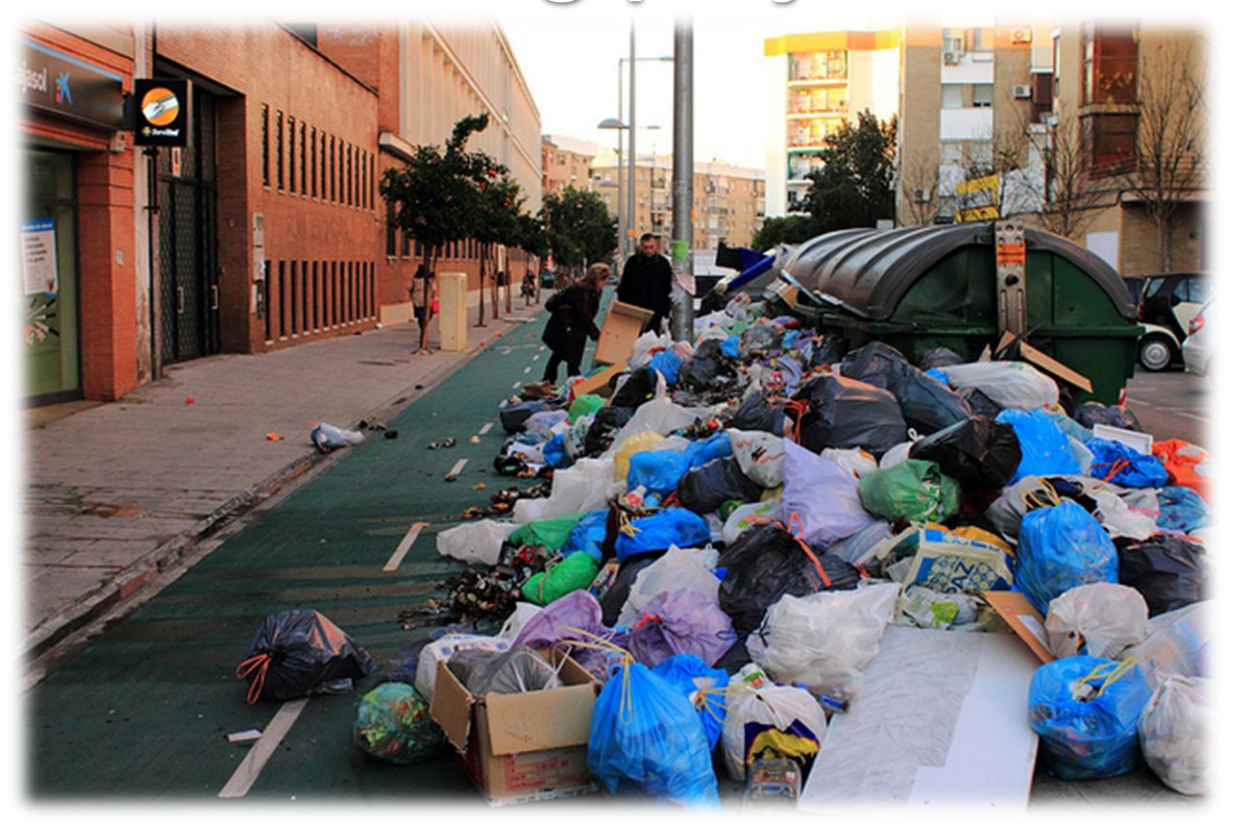

# **Using SonarQube on** existing projects

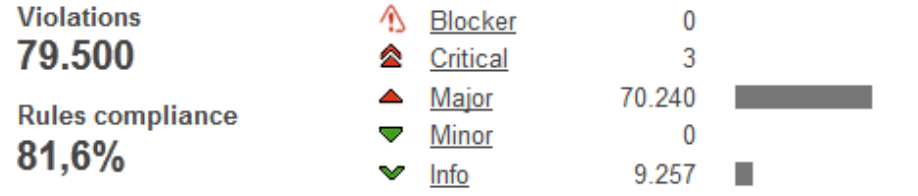

Package tangle index 44.7% > 455 cycles

**Dependencies to cut** 105 between packages 7 724 between files

Unit tests coverage 7.6% 8,3% line coverage 6,2% branch coverage

#### **Unit test success** 21,3% 39 failures ₹  $2.858$  errors  $4$ 3.682 tests \*\* 34:29 min &

**Duplications**  $30,9%$ 51.025 lines \*\* 1.152 blocks ₹ 450 files \*

**Using SonarQube on** existing projects

- Identity hotspots
- Use action plans
- so Maybe use a less strict quality profile
- $\infty$  Add tasks/stories in the sprint to improve quality
- Monitor quality of new code

# Hotspots

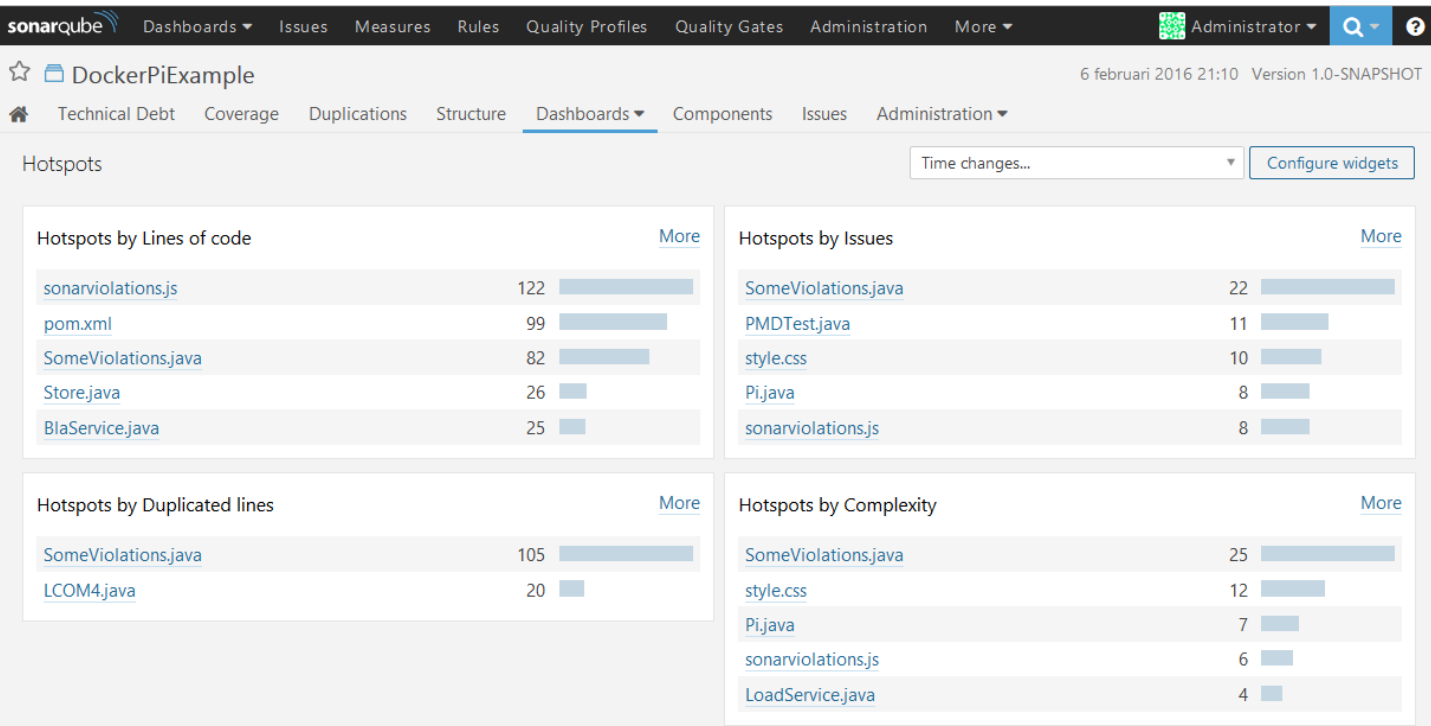

# **Planning issues**

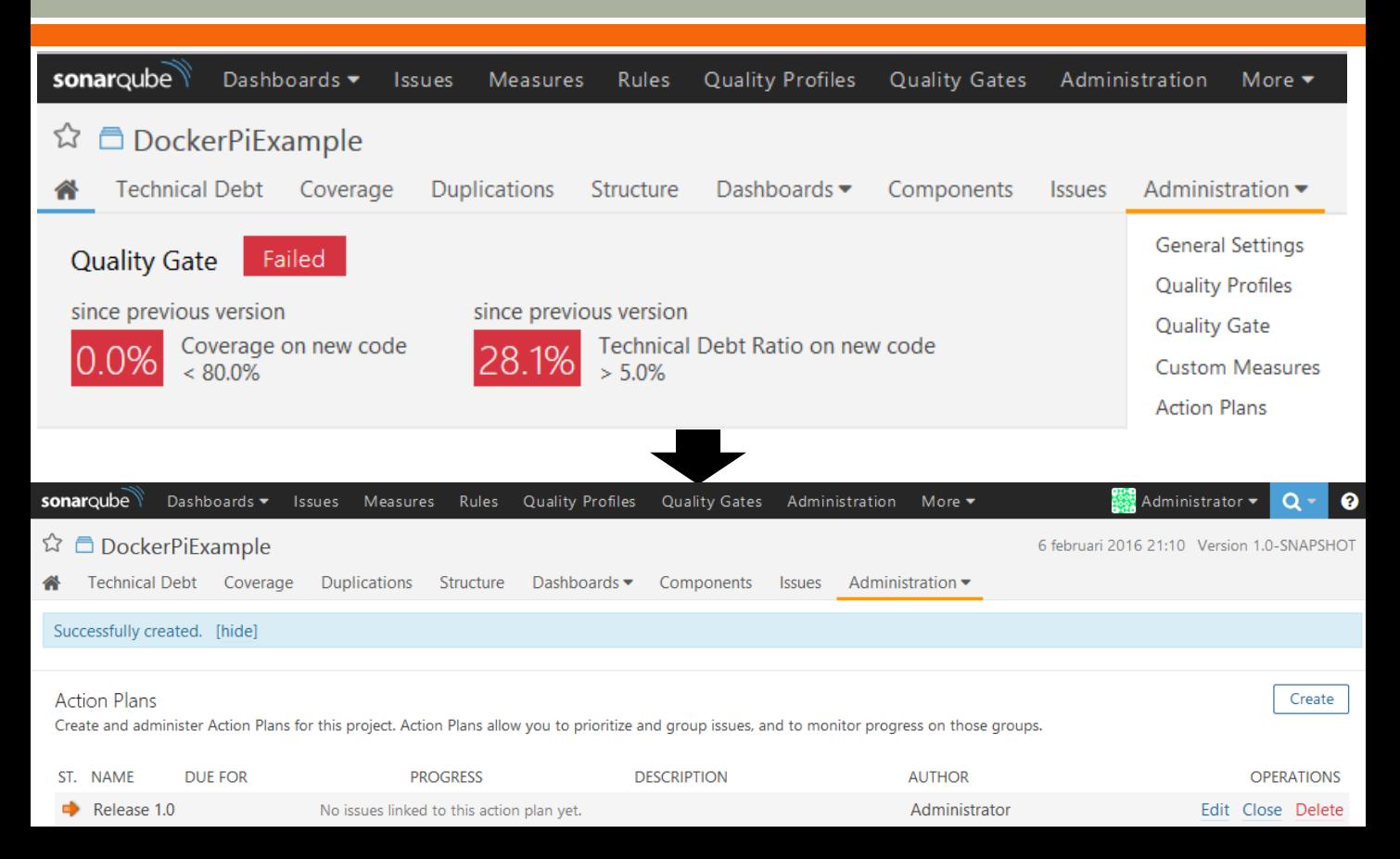

# **Planning issues**

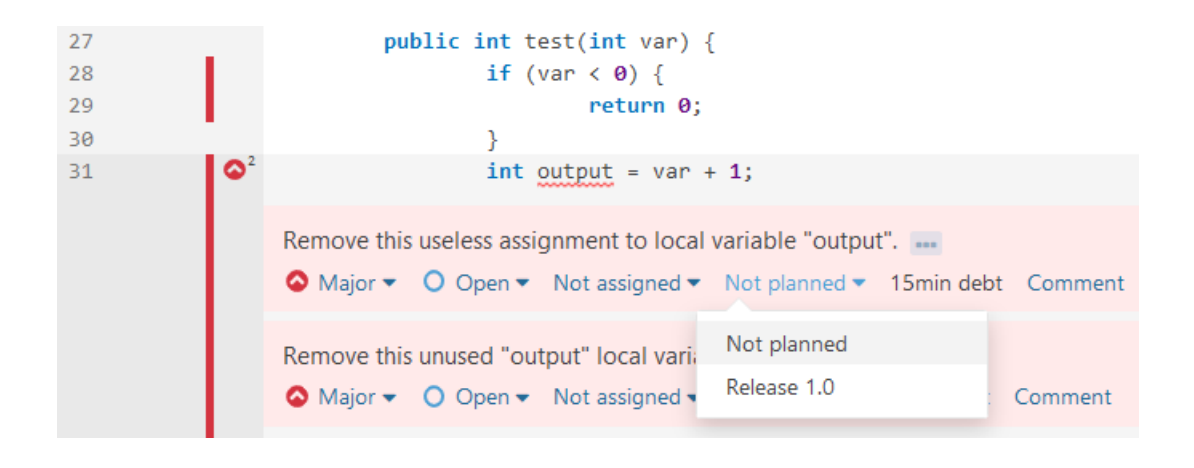

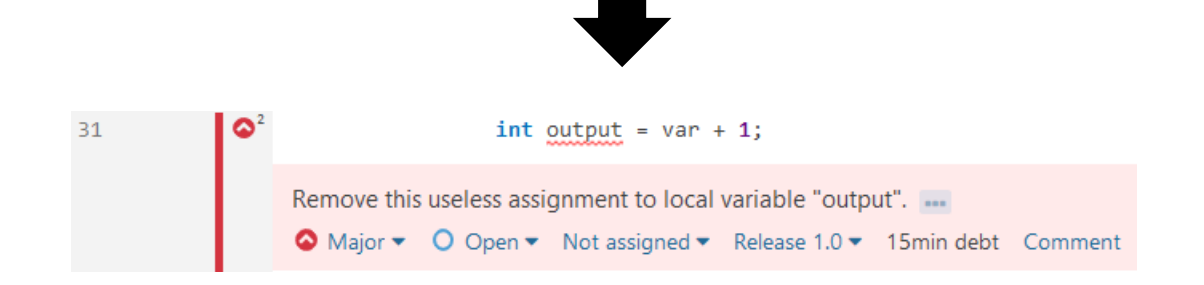

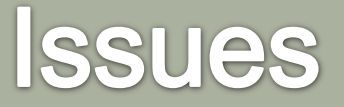

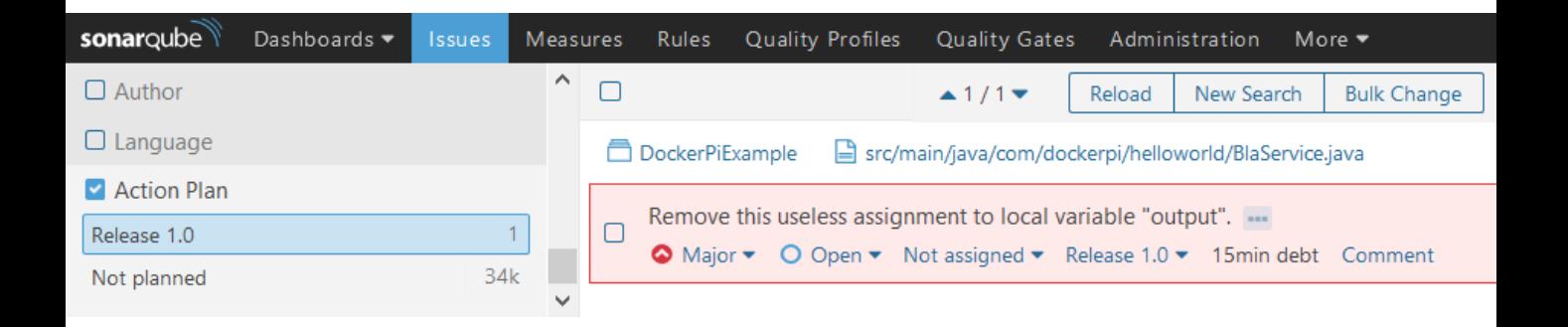

# **Tips for using SonarQube** in a project

 $\infty$  Create stories/tasks to improve the quality

so Perform manual code reviews

- Agree on a standard for items SonarQube cannot check
- $\infty$  Fix items or mark them as false positive
- Use separate logins
- so Settings/reviews are project specific

# **Tips for using SonarQube** in a project

**Bo Options to use SonarQube** 

- o Central server (commit AND nightly)
- o IDE plugin

o Local in your development environment

Check code quality before 'To verify' step

o First merge your code so it is up to date so Verifier should also verify the quality

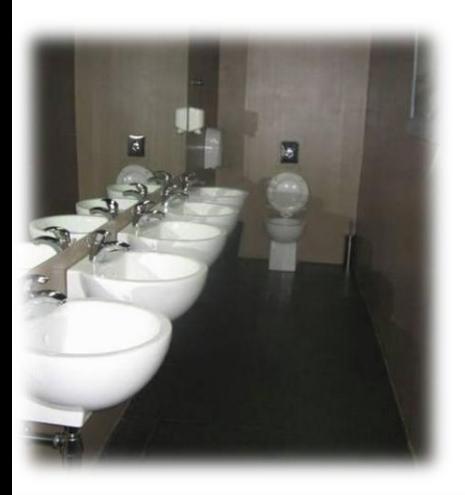

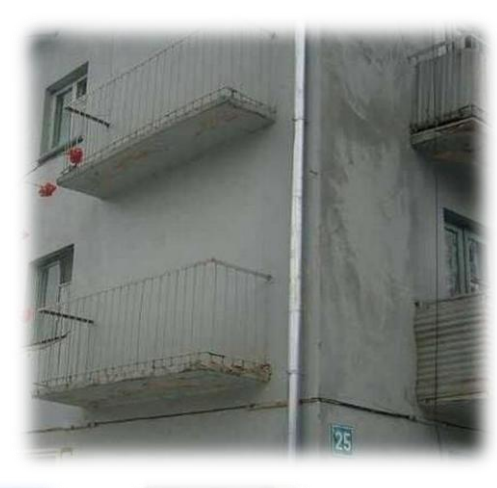

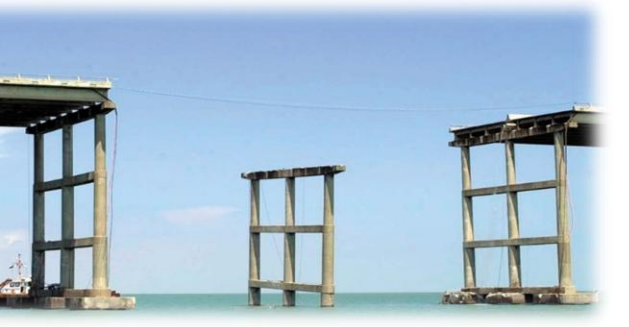

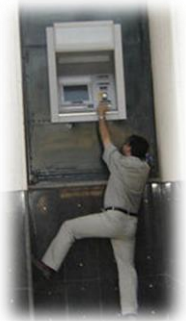

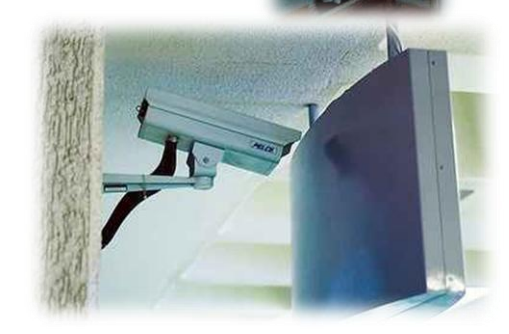

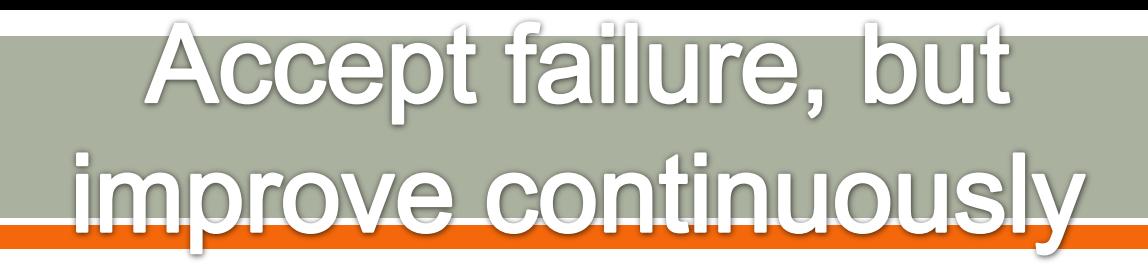

"Once we accept our limits, we go beyond them."

- Albert Einstein

### **Questions**

 Ask me! Sonarqube.org Nemo example dashboard SonarQube books

johan.janssen@infosupport.com @johanjanssen42